$\overline{\phantom{a}}$ 

### **dce-terminal-timing enable**

To prevent phase shifting of the data with respect to the clock when running the line at high speeds and long distances, use the **dce-terminal-timing enable** command in interface configuration mode. If serial clock transmit external (SCTE) terminal timing is not available from the DTE, use the **no** form of this command; the DCE will use its own clock instead of SCTE from the DTE.

**dce-terminal-timing enable**

**no dce-terminal-timing enable**

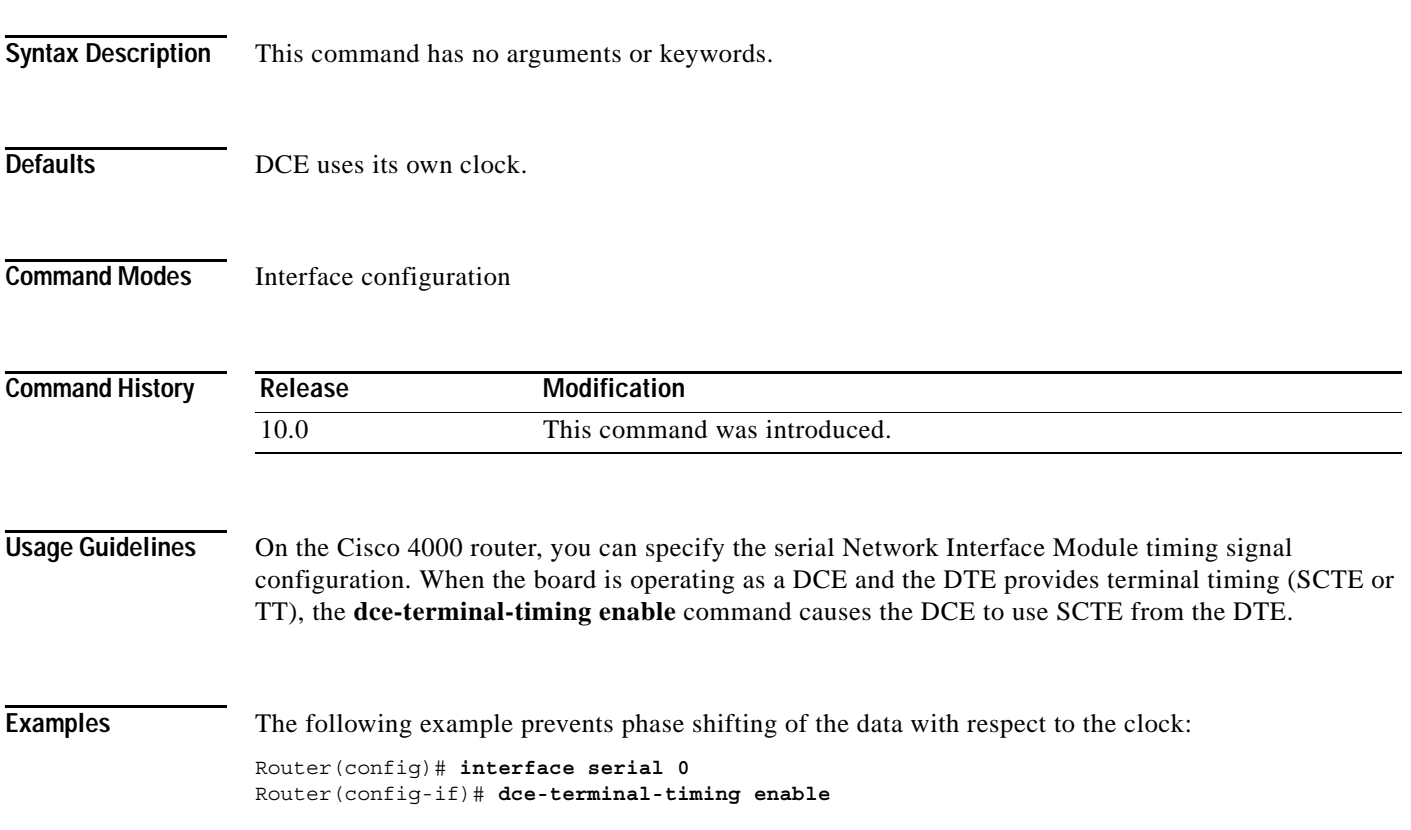

**The Contract of the Contract of the Contract of the Contract of the Contract of the Contract of the Contract o** 

ן

## **default (interface)**

To reset the configuration of an interface back to its default values, use the **default** command in global configuration mode.

**default** *interface-type interface-number*

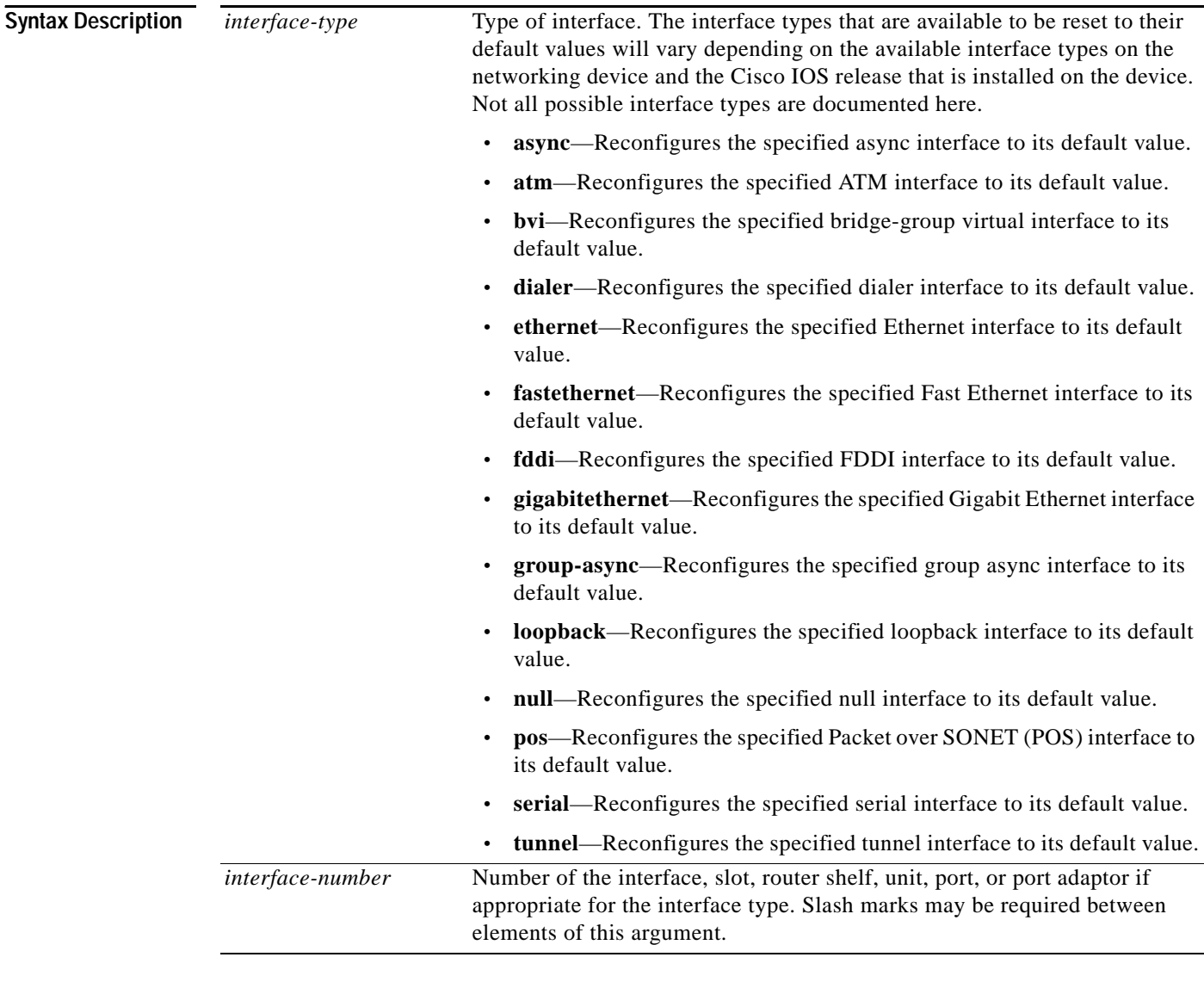

**Defaults** Existing interface configuration values are not reset.

**Command Modes** Global configuration

 $\mathbf{I}$ 

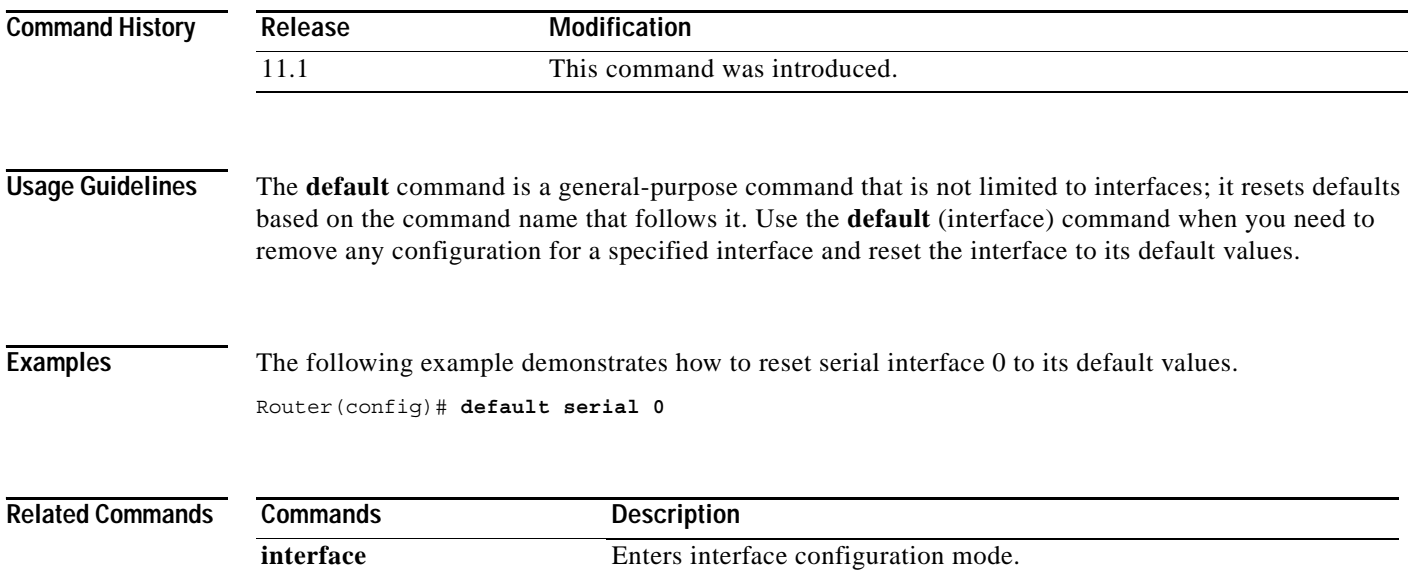

 $\mathbf I$ 

## **delay (interface)**

To set a delay value for an interface, use the **delay** command in interface configuration mode. To restore the default delay value, use the **no** form of this command.

**delay** *tens-of-microseconds*

**no delay**

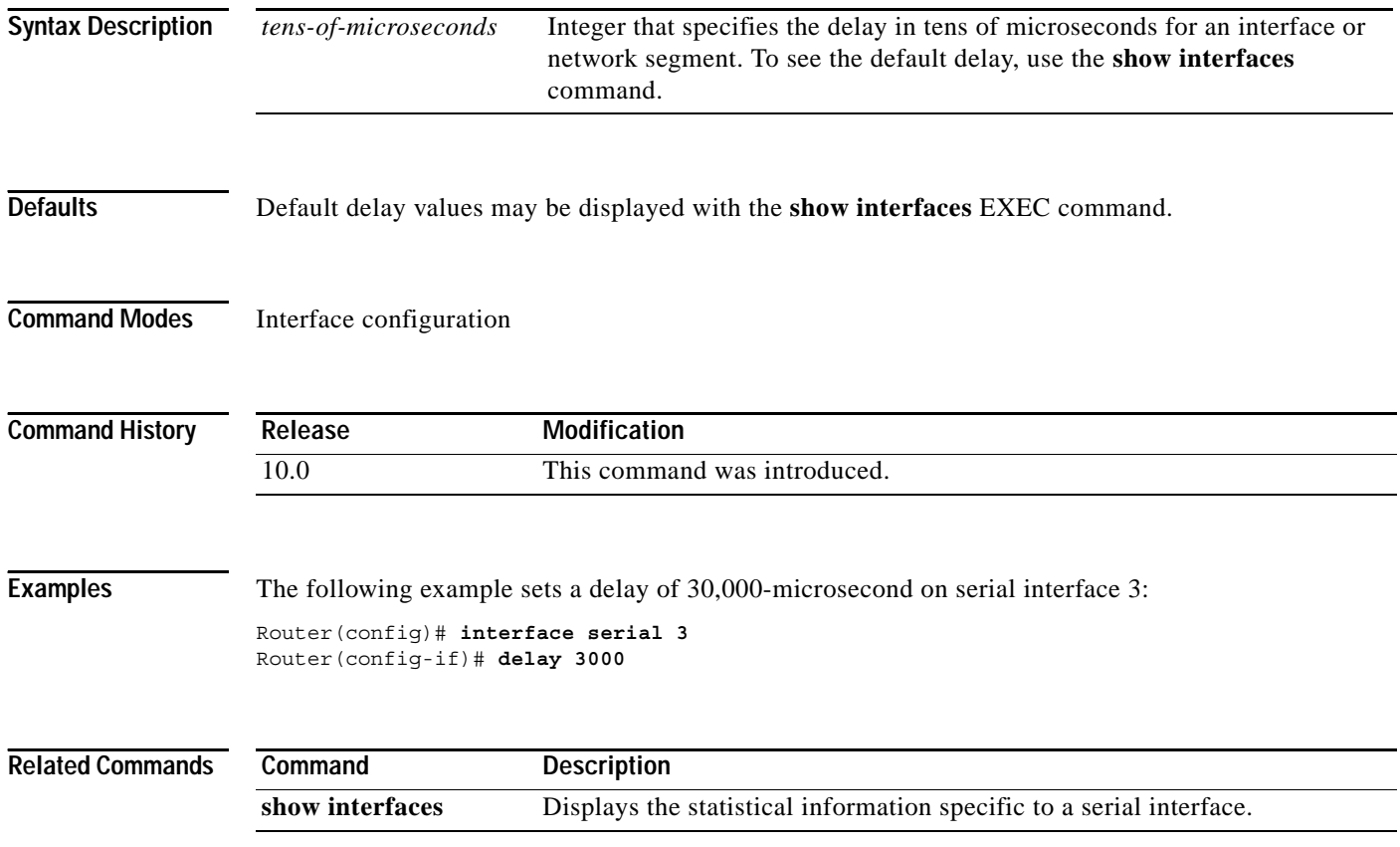

 $\blacksquare$ 

 $\overline{\phantom{a}}$ 

## **description (controller)**

To add a description to an E1 or T1 controller or the Channelized T3 Interface Processor (CT3IP) in Cisco 7500 series routers, use the **description** command in controller configuration mode. To remove the description, use the **no** form of this command.

**description** *string*

**no description**

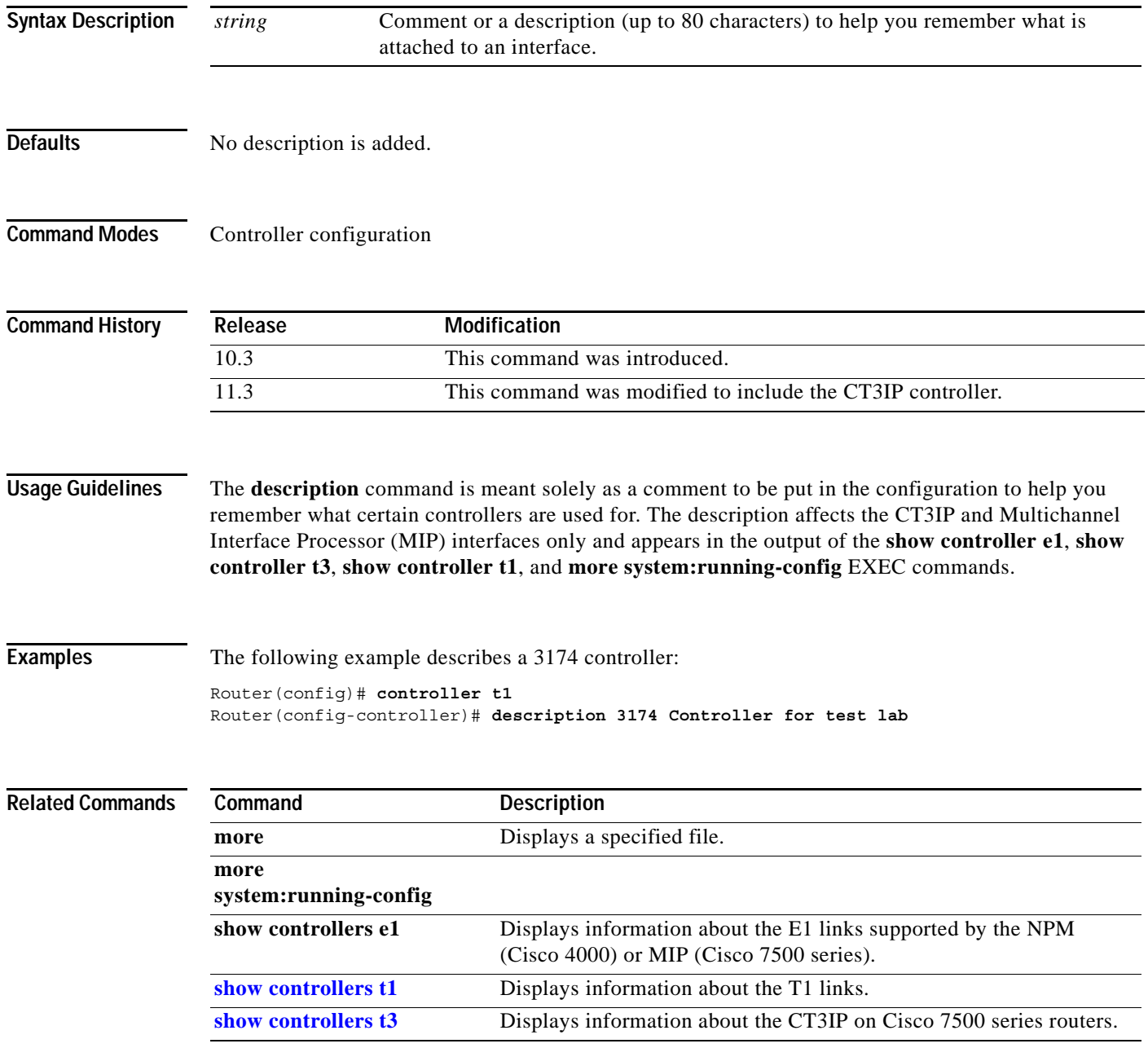

### **down-when-looped**

To configure an interface to inform the system that it is down when loopback is detected, use the **down-when-looped** command in interface configuration mode.

#### **down-when-looped**

**Syntax Description** This command has no arguments or keywords. **Defaults** Disabled **Command Modes** Interface configuration **Command History Usage Guidelines** This command is valid for High-Level Data Link Control (HDLC) or PPP encapsulation on serial and High-Speed Serial Interface (HSSI) interfaces. This command does not have a **no** form. **Backup Interfaces** When an interface has a backup interface configured, it is often desirable that the backup interface be enabled when the primary interface is either down or in loopback. By default, the backup is only enabled if the primary interface is down. By using the **down-when-looped** command, the backup interface will also be enabled if the primary interface is in loopback. **Testing an Interface with the Loopback Command** If testing an interface with the loopback command, or by placing the DCE into loopback, the **down-when-looped** command should not be configured; otherwise, packets will not be transmitted out the interface that is being tested. **Examples** The following example configures interface serial 0 for HDLC encapsulation. It is then configured to let the system know that it is down when in loopback mode. Router(config)# **interface serial0** Router(config-if)# **encapsulation hdlc** Router(config-if)# **down-when-looped Related Commands Release Modification** 10.0 This command was introduced. **Command Description backup interface** Configures an interface as a secondary or dial backup interface. **logging-events** Diagnoses equipment malfunctions between an interface and a device.

 $\overline{\phantom{a}}$ 

### **dsu bandwidth**

To specify the maximum allowable bandwidth used by the PA-E3 and PA-T3 port adapters, use the **dsu bandwidth** command in interface configuration mode. To return to the default bandwidth, use the **no** form of this command.

**dsu bandwidth** *kbps*

### **no dsu bandwidth**

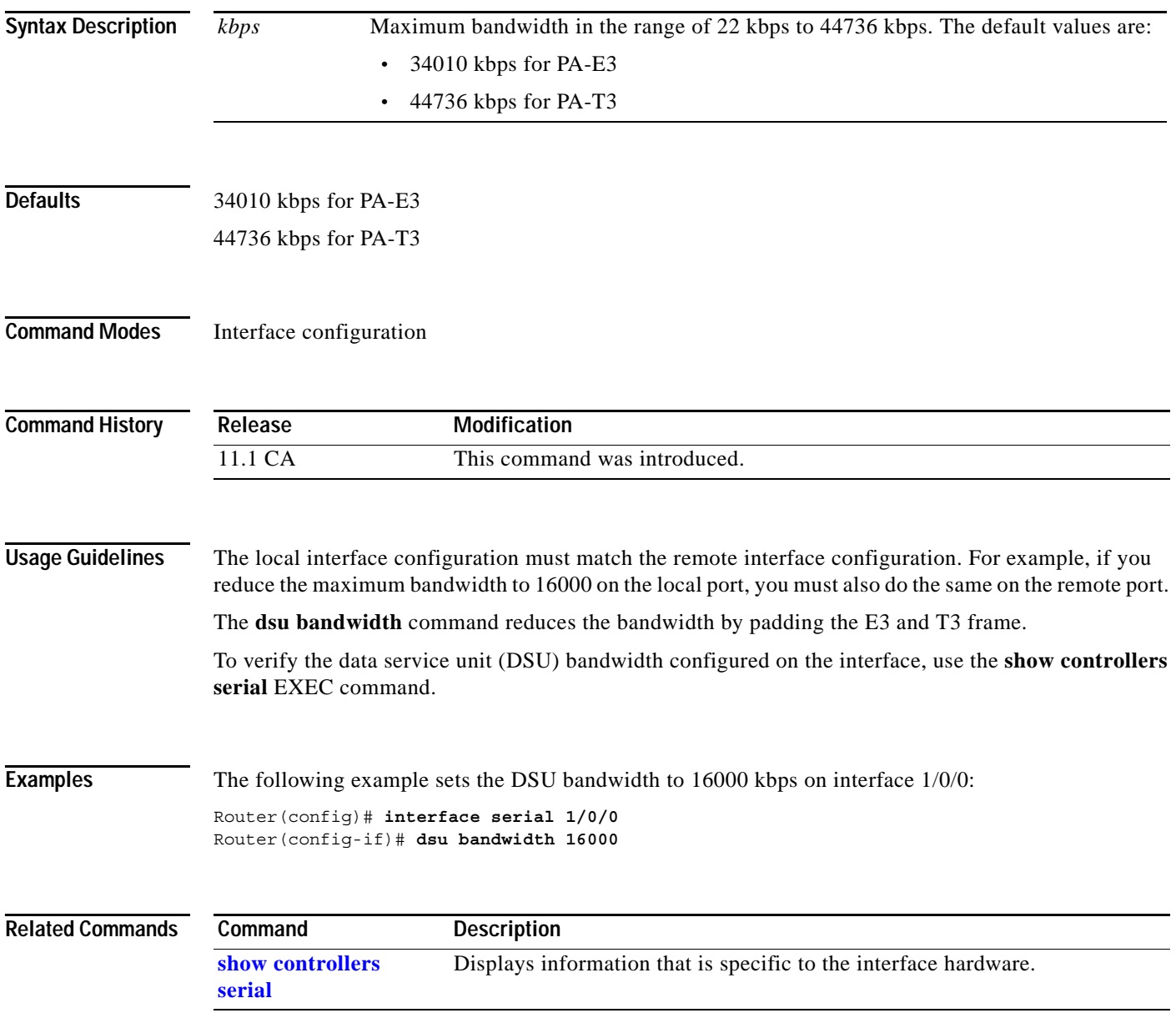

Г

ן

### **dsu mode**

To specify the interoperability mode used by a PA-E3 or PA-T3 port adapters, use the **dsu mode**  command in interface configuration mode. The **dsu mode** command enables and improves interoperability with other DSUs. To return to the default mode, use the **no** form of this command.

**dsu mode** {**0** | **1** | **2**}

**no dsu mode**

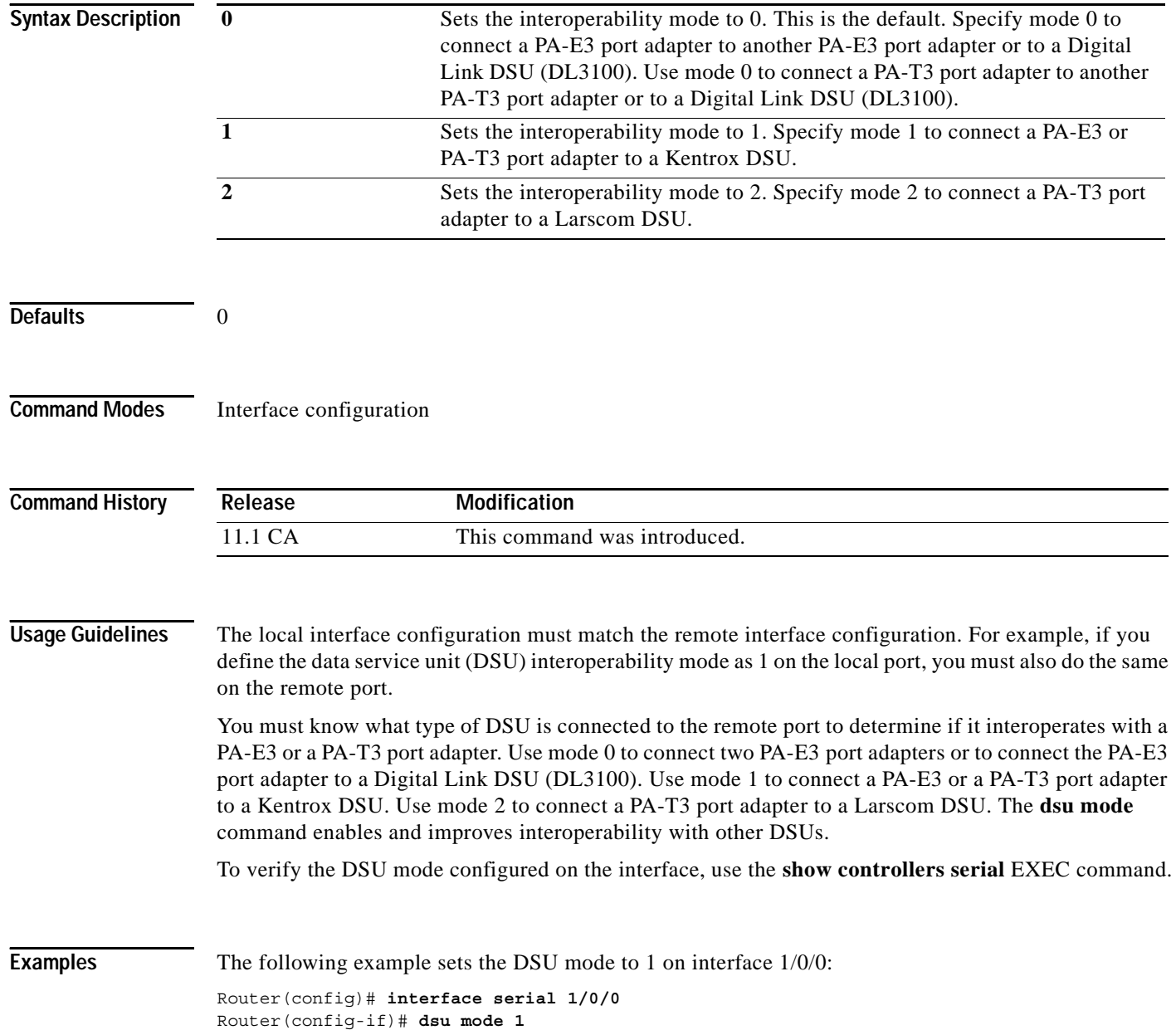

 $\blacksquare$ 

 $\mathbf{I}$ 

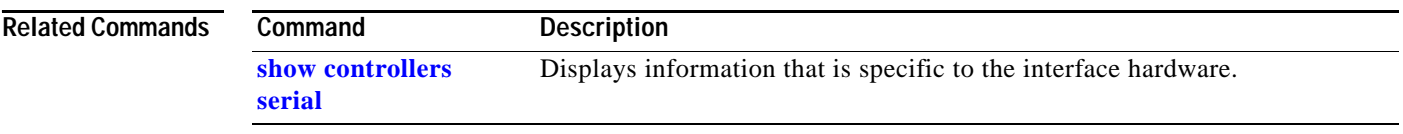

ן

### **dte-invert-txc**

On the Cisco 4000 series, you can specify the serial Network Processor Module timing signal configuration. When the board is operating as a DTE, use the **dte-invert-txc** command in interface configuration mode to invert the TXC clock signal received from the DCE. If the DCE accepts serial clock transmit external (SCTE) from the DTE, use the **no** form of this command.

**dte-invert-txc**

**no dte-invert-txc**

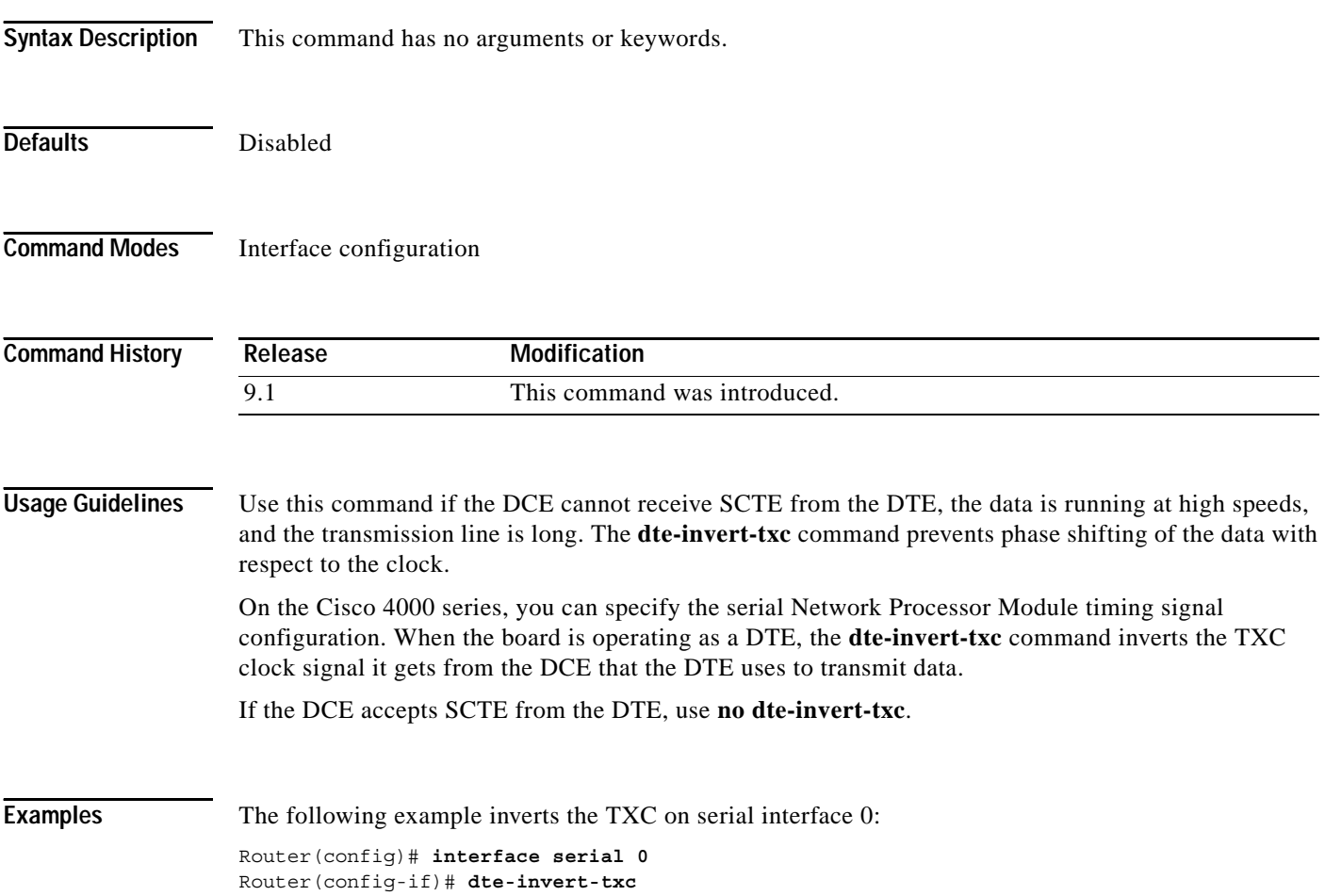

 $\blacksquare$ 

### **duplex**

<span id="page-10-0"></span> $\mathbf{I}$ 

To configure duplex operation on an interface, use the **duplex** command in interface configuration mode. To return the system to half-duplex mode, the system default, use the **no** form of this command.

**duplex** {**full** | **half | auto**}

**no duplex**

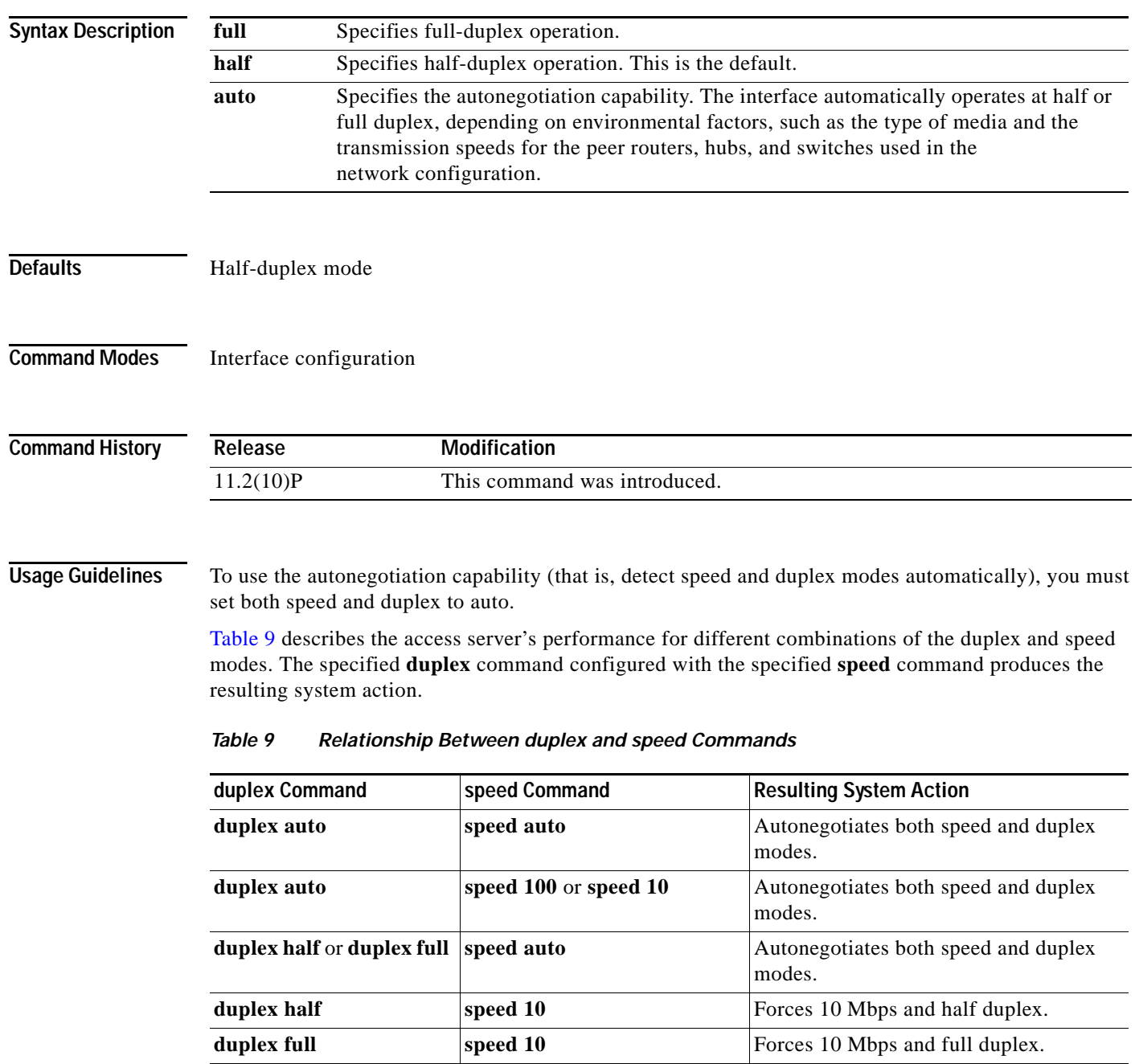

п

ן

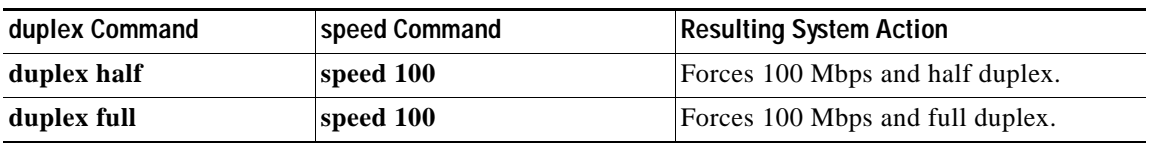

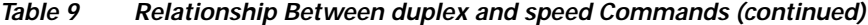

For the Cisco AS5300, the **duplex** {**full** | **half** | **auto**} command syntax replaces the following two earlier duplex commands:

- **• half-duplex**
- **• full-duplex**

You will get the following error messages if you try to use these commands on a Cisco AS5300:

```
Router(config)# interface fastethernet 0
Router(config-if)# full-duplex 
Please use duplex command to configure duplex mode
Router(config-if)#
Router(config-if)# half-duplex 
Please use duplex command to configure duplex mode
```
**Examples** The following example shows the different duplex configuration options you can configure on a Cisco AS5300:

```
Router# configure terminal 
Enter configuration commands, one per line. End with CNTL/Z.
Router(config)# interface fastethernet 0
Router(config-if)# duplex ?
  auto Enable AUTO duplex configuration
   full Force full duplex operation
  half Force half-duplex operation
```
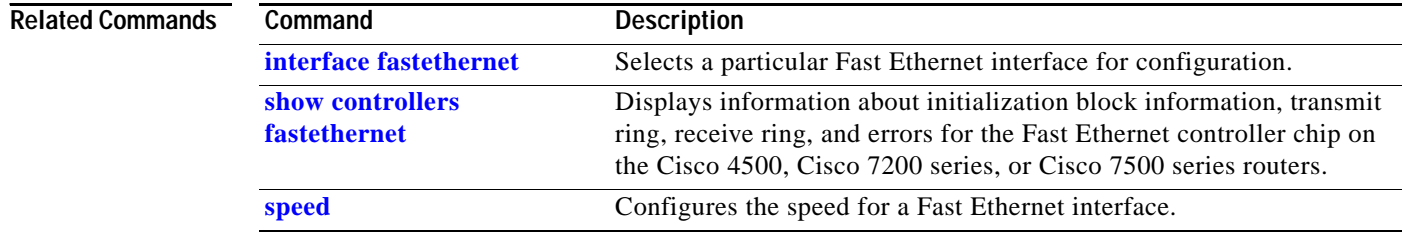

 $\overline{\phantom{a}}$ 

## **dxi interface-dfa**

To specify a map command for a point to point serial interface, use the Data Exchange Interface (dxi) command **dxi interface-dfa** in interface configuration mode. To deletct the map command, use the **no** form of this command.

**dxi interface-dfa** *vpi-number vci*[**snap** | **mux**]

**no dxi interface-dfa** *vpi-number vci*

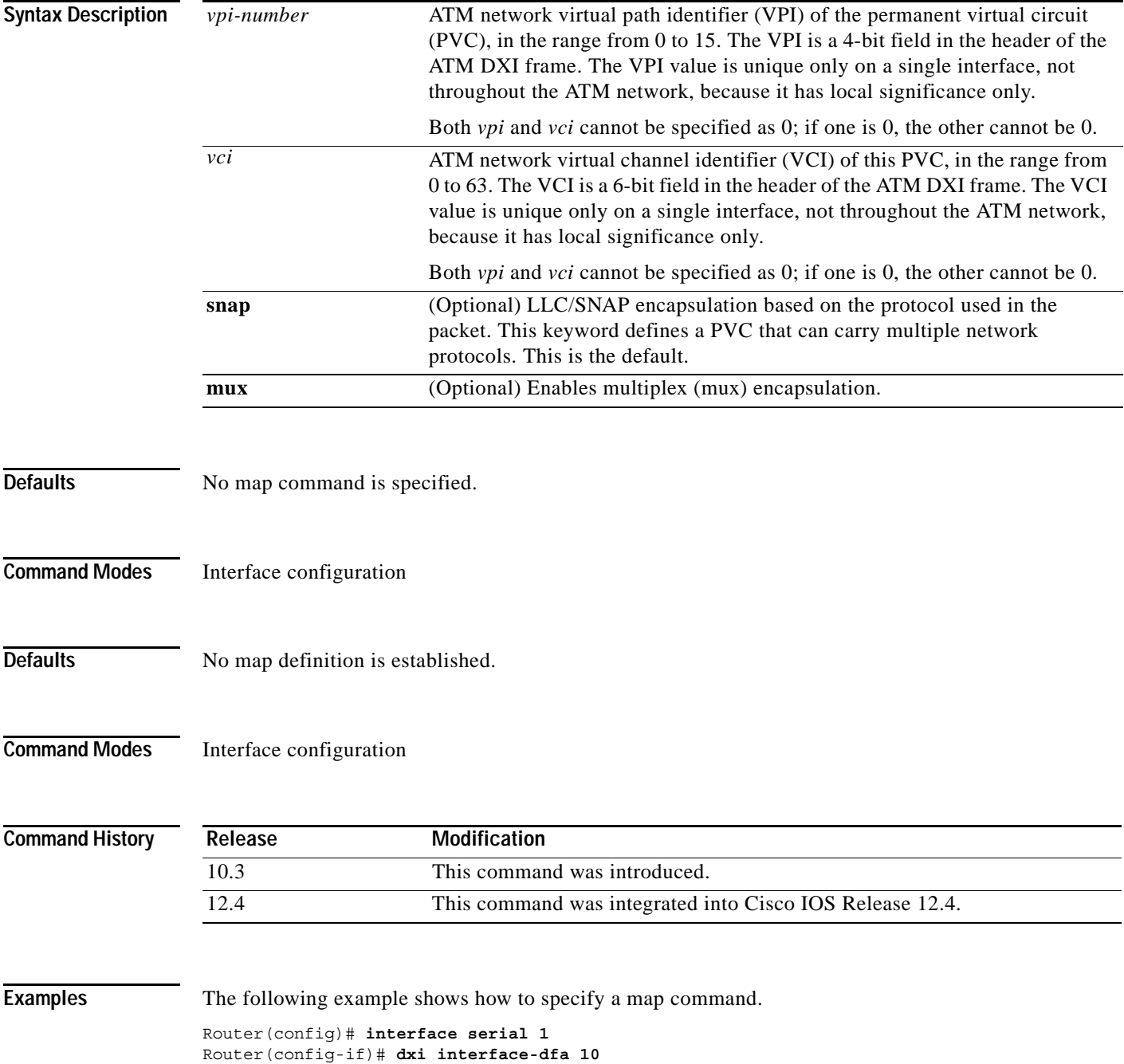

Г

 $\mathsf I$ 

#### **Related Command**

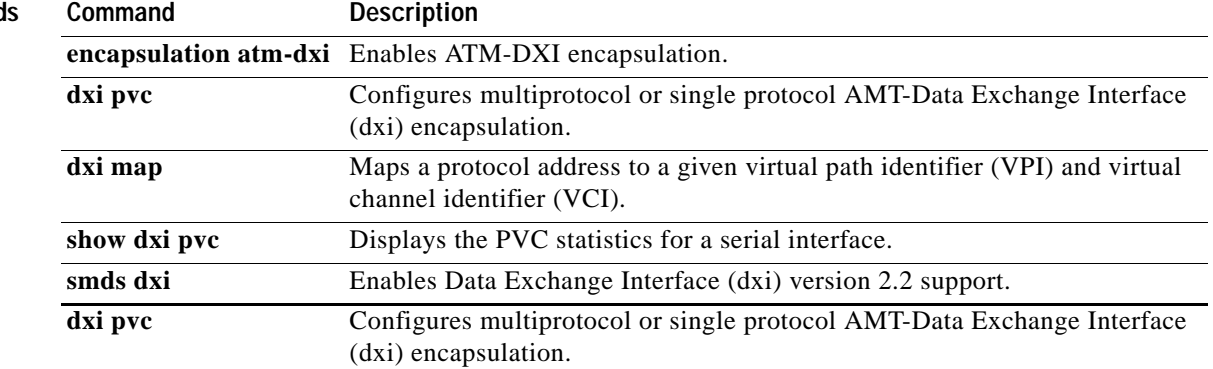

### **e2-clockrate**

To configure the serial interface 0 for E2 (8 MHZ full duplex) and to shut down the other three serial interfaces (1 to 3), use the **e2-clockrate** command in interface configuration mode. To disable the full duplex E2, use the **no** form of this command.

#### **e2-clockrate**

### **no e2-clockrate**

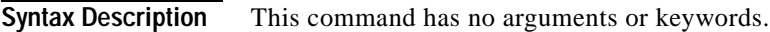

**Defaults** The interfaces are not affected.

**Command Modes** Interface configuration

**Command History Release Modification** 12.0(2)XD This command was introduced. 12.0(3)T This command was modified.

### **Usage Guidelines** The **e2-clockrate** privileged EXEC command is an interface configuration command and is seen only with **interface serial0**. When this command is used, serial interface 0 supports speeds up to E2 (8 MHz full duplex) and the other three serial interfaces (1 to 3) are put in "shutdown" state. Also, running this command displays the following warning message:

Serial interface 0 is configured to support E2 rates and serial ports "1-3" are moved to shutdown state.

**Examples** The following example shows sample display output for the **e2-clockrate** EXEC command.

Router(config-if)# **e2-clockrate** Interface Serial 0 is configured to support clockrates up to E2 (8Mbps) Interfaces serial 1-3 will not be operational

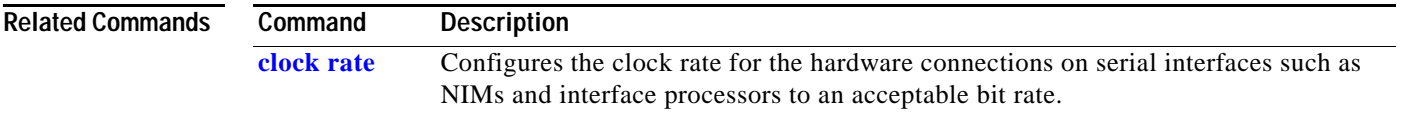

### **early-token-release**

To enable early token release on Token Ring interfaces, use the **early-token-release** command in interface configuration mode. To disable this feature, use the **no** form of this command.

**early-token-release**

**no early-token-release**

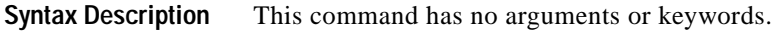

**Defaults** Disabled

**Command Modes** Interface configuration

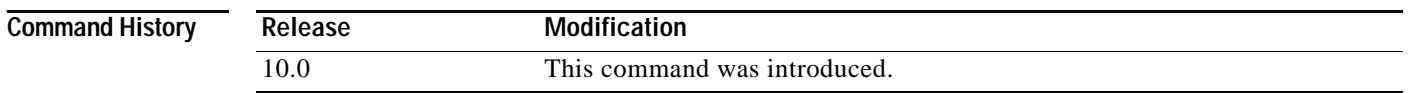

**Usage Guidelines** Early token release is a method whereby the Token Ring interfaces can release the token back onto the ring immediately after transmitting, rather than waiting for the frame to return. This feature helps increase the total bandwidth of the Token Ring.

> The Token Ring Interface Processor (TRIP) on the Cisco 7500 series routers and the Token Ring adapters on the Cisco 7200 series routers all support early token release.

**Examples** The following example enables the use of early token release on Token Ring interface 1:

Router(config)# **interface tokenring 1** Router(config-if)# **early-token-release**

On the Cisco 7500 series, to enable the use of early token release on your Token Ring interface processor in slot 4 on port 1, issue the following configuration commands:

Router(config)# **interface tokenring 4/1** Router(config-if)# **early-token-release**

 $\overline{\phantom{a}}$ 

## **encapsulation**

To set the encapsulation method used by the interface, use the **encapsulation** command in interface configuration mode. To remove the encapsulation use the **no** form of this command.

**encapsulation** *encapsulation-type*

**no encapsulation** *encapsulation-type*

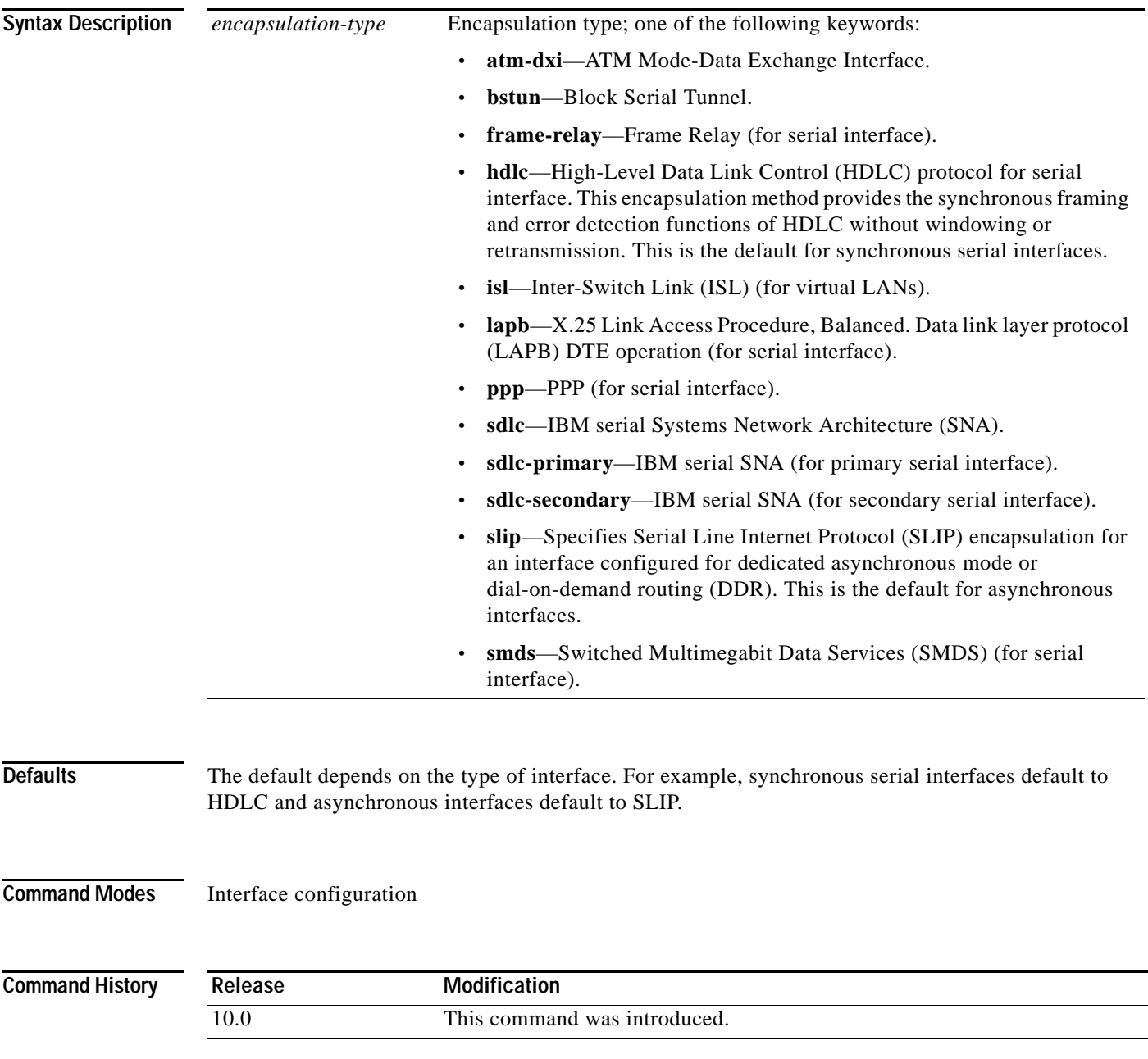

 $\blacksquare$ 

**Usage Guidelines** To use SLIP or PPP, the router or access server must be configured with an IP routing protocol or with the **ip host-routing** command. This configuration is done automatically if you are using old-style **slip address** commands. However, you must configure it manually if you configure SLIP or PPP via the **interface async** command.

> On lines configured for interactive use, encapsulation is selected by the user when they establish a connection with the **slip** or **ppp** EXEC command.

IP Control Protocol (IPCP) is the part of PPP that brings up and configures IP links. After devices at both ends of a connection communicate and bring up PPP, they bring up the control protocol for each network protocol that they intend to run over the PPP link such as IP or IPX. If you have problems passing IP packets and the **show interface** command shows that line is up, use the **negotiations** command to see if and where the negotiations are failing. You might have different versions of software running, or different versions of PPP, in which case you might need to upgrade your software or turn off PPP option negotiations. All IPCP options as listed in RFC 1332, "PPP Internet Protocol Control Protocol (IPCP)," are supported on asynchronous lines. Only Option 2, TCP/IP header compression, is supported on synchronous interfaces.

PPP echo requests are used as keepalive packets to detect line failure. The **no keepalive** command can be used to disable echo requests. For more information about the **no keepalive** command, refer to the chapter "IP Services Commands" in the *Cisco IOS IP Command Reference, Volume 1 of 3: Addressing and Services* and the chapter "Configuring IP Services" in the *Cisco IOS IP Configuration Guide*.

To use SLIP or PPP, the Cisco IOS software must be configured with an IP routing protocol or with the **ip host-routing** command. This configuration is done automatically if you are using old-style **slip address** commands. However, you must configure it manually if you configure SLIP or PPP via the **interface async** command.

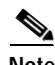

**Note** Disable software flow control on SLIP and PPP lines before using the **encapsulation** command.

This command does not have a **no** form.

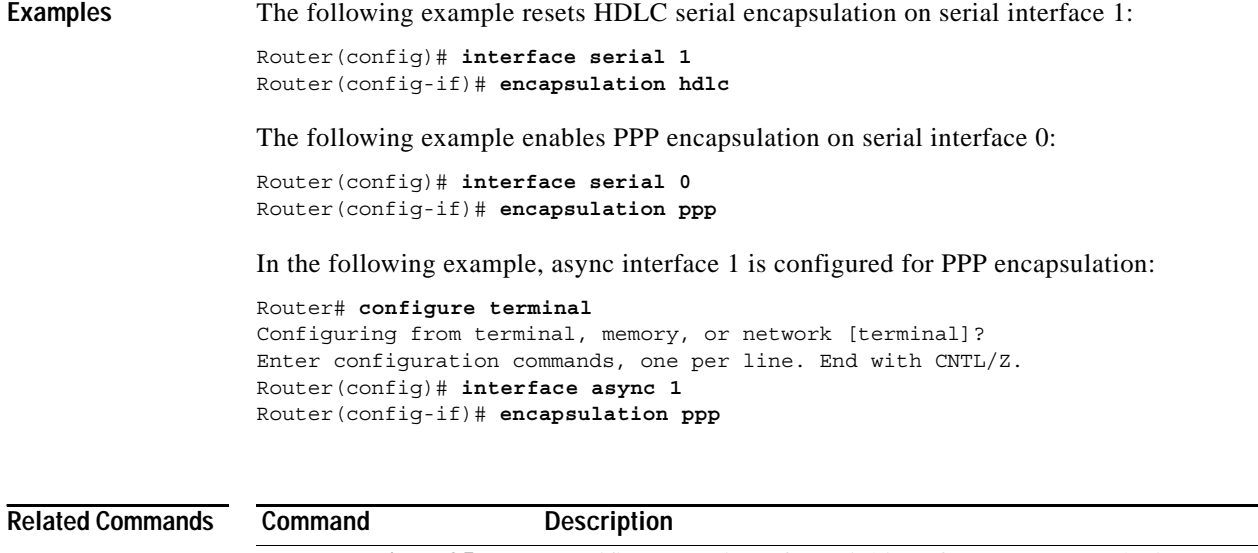

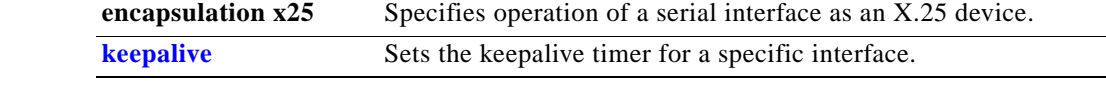

 $\mathbf{I}$ 

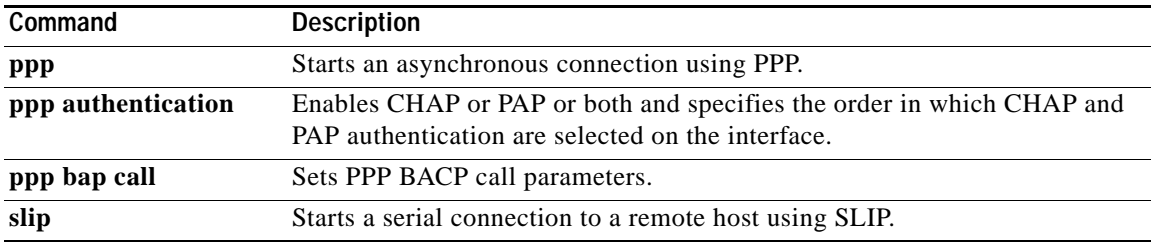

ן

### **fddi burst-count**

To allow the FCI card to preallocate buffers to handle bursty FDDI traffic (for example, Network File System (NFS) bursty traffic), use the **fddi burst-count** command in interface configuration mode. To revert to the default value, use the **no** form of this command.

**fddi burst-count** *number*

**no fddi burst-count**

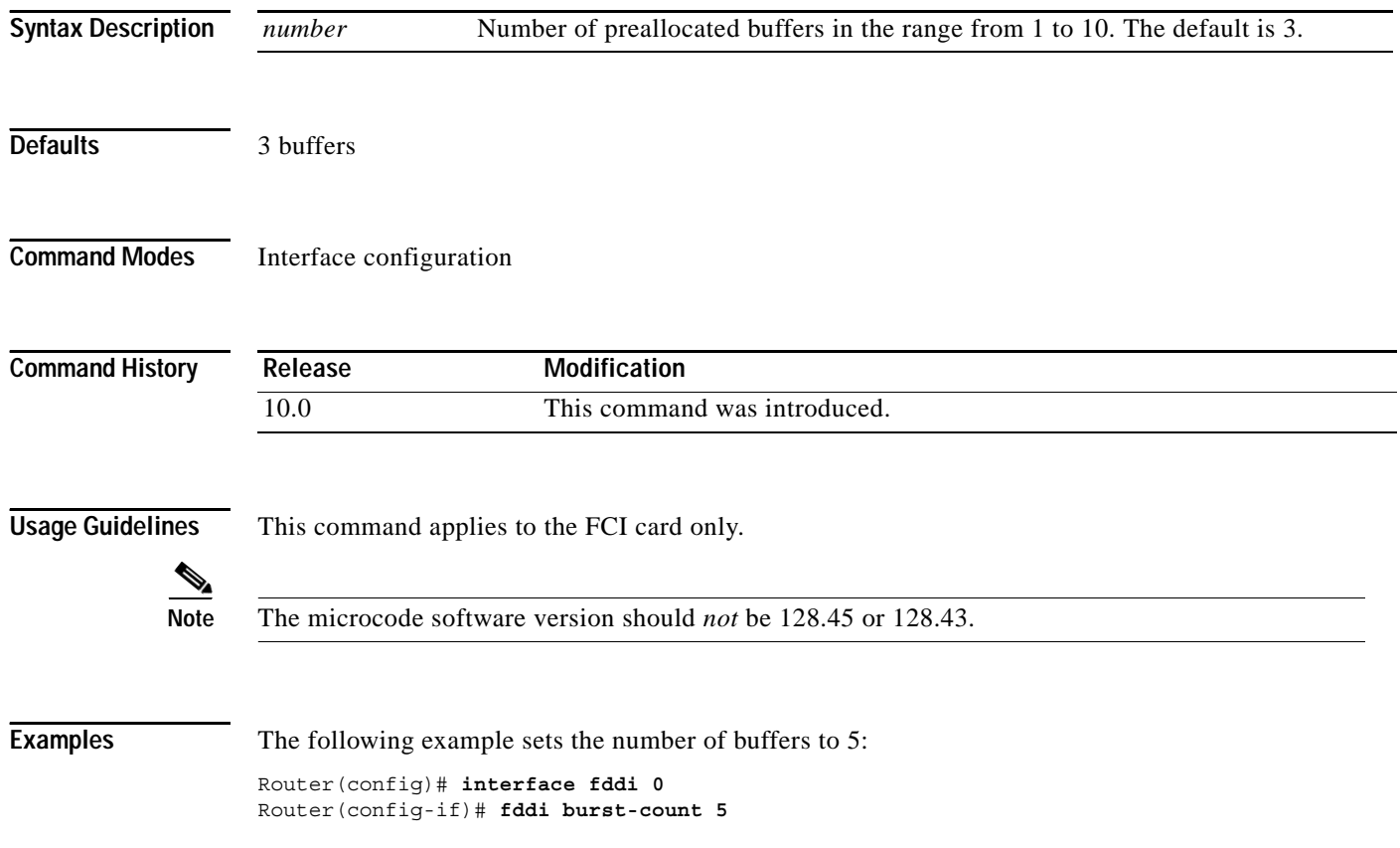

## <span id="page-20-0"></span>**fddi c-min**

 $\overline{\phantom{a}}$ 

To set the C-Min timer on the pulse code modulation (PCM), use the **fddi c-min** command in interface configuration mode. To revert to the default value, use the **no** form of this command.

**fddi c-min** *microseconds*

**no fddi c-min**

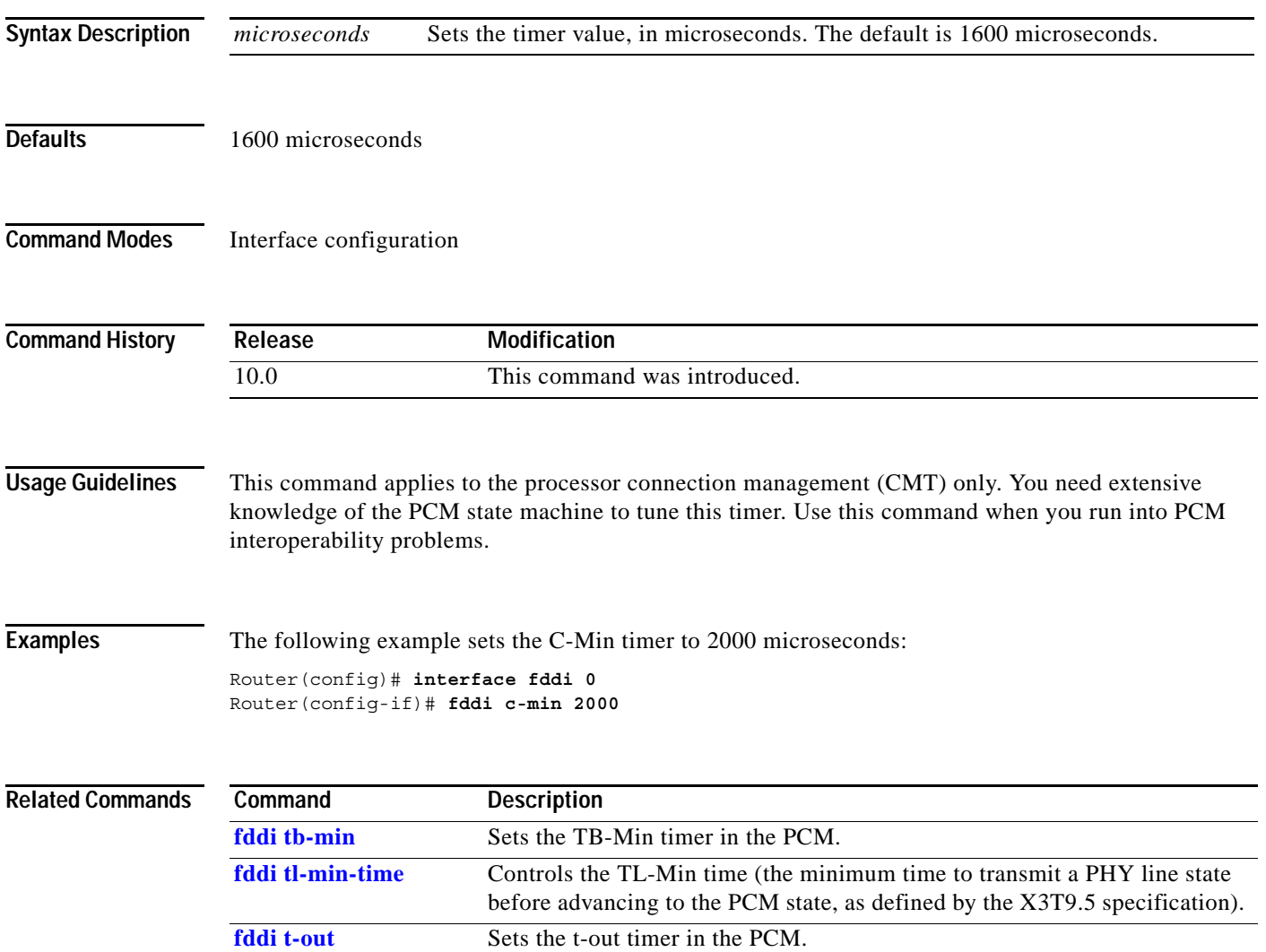

п

 $\mathbf I$ 

## **fddi cmt-signal-bits**

To control the information transmitted during the connection management (CMT) signaling phase, use the **fddi cmt-signal-bits** command in interface configuration mode.

**fddi cmt-signal-bits** *signal-bits* [**phy-a** | **phy-b**]

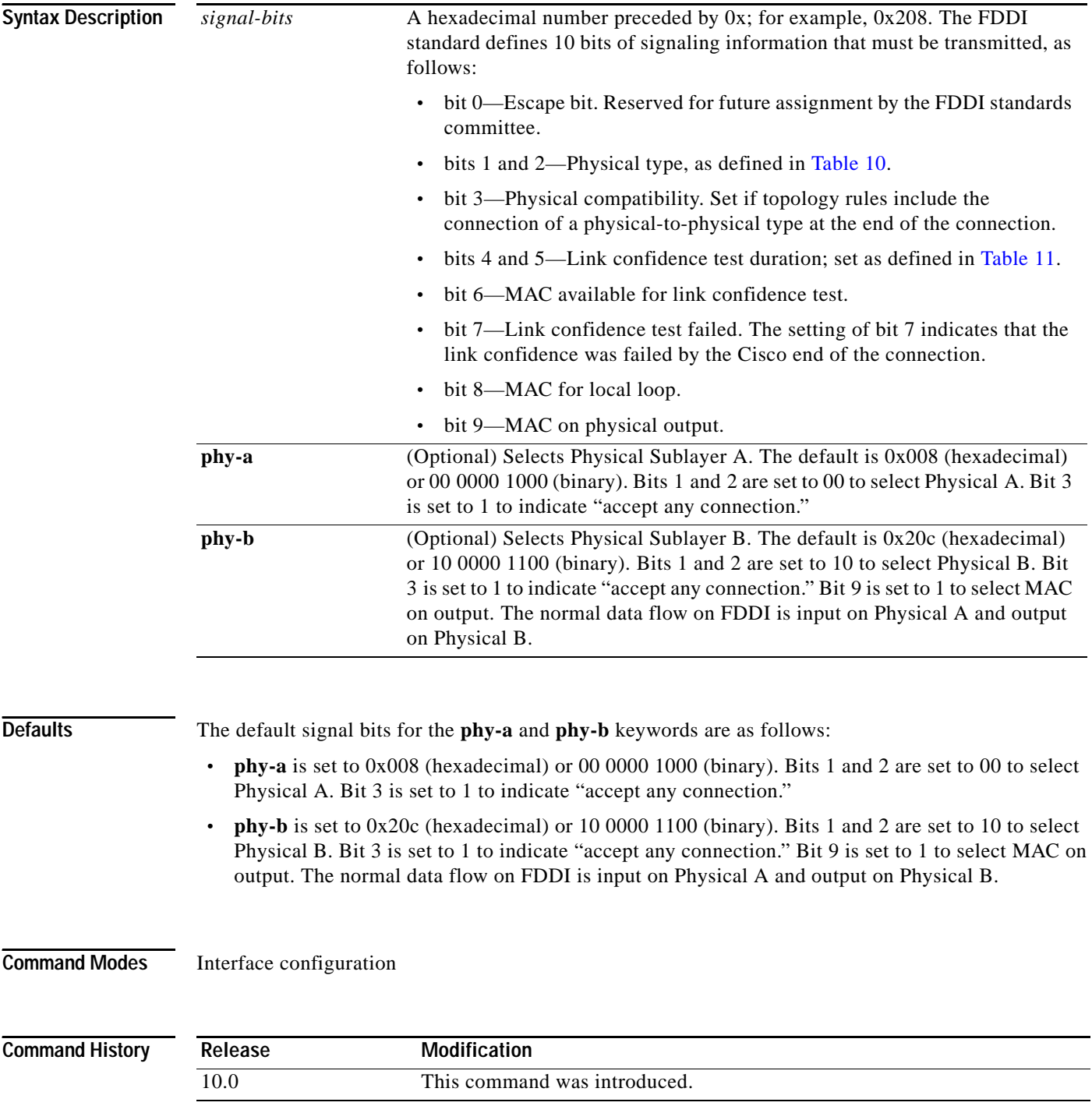

ı

### **Usage Guidelines** If neither the **phy-a** nor **phy-b** keyword is specified, the signal bits apply to both physical connections.

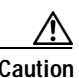

<span id="page-22-0"></span>**Caution** Use of the **fddi cmt-signal-bits** configuration command is *not* recommended under normal operations. This command is used when debugging specific CMT implementation issues.

[Table 10](#page-22-0) lists the physical types.

### *Table 10 FDDI Physical Type Bit Specifications*

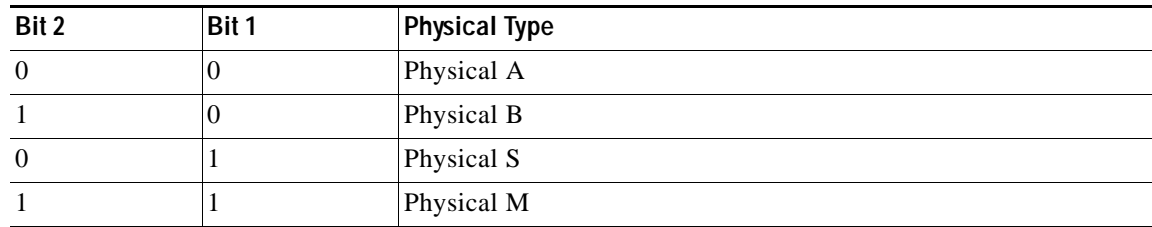

[Table 11](#page-22-1) lists the duration bits.

#### <span id="page-22-1"></span>*Table 11 FDDI Link Confidence Test Duration Bit Specification*

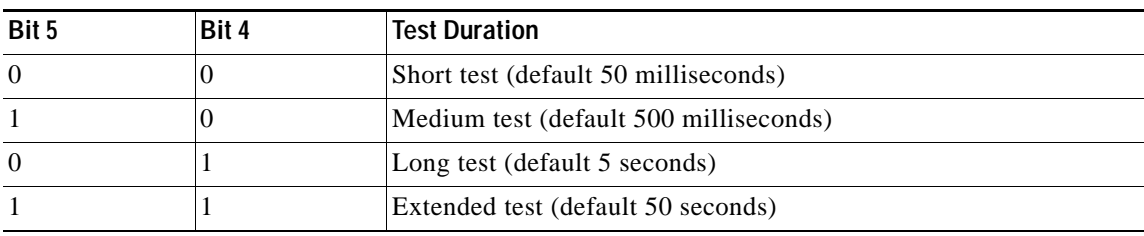

This command does not have a **no** form.

 $\Gamma$ 

**Examples** The following example sets the CMT signaling phase to signal bits 0x208 on both physical connections:

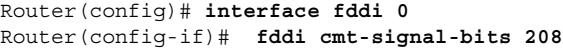

ן

### **fddi duplicate-address-check**

To turn on the duplicate address detection capability on the FDDI, use the **fddi duplicate-address-check**  command in interface configuration mode. To disable this feature, use the **no** form of this command.

**fddi duplicate-address-check**

**no fddi duplicate-address-check**

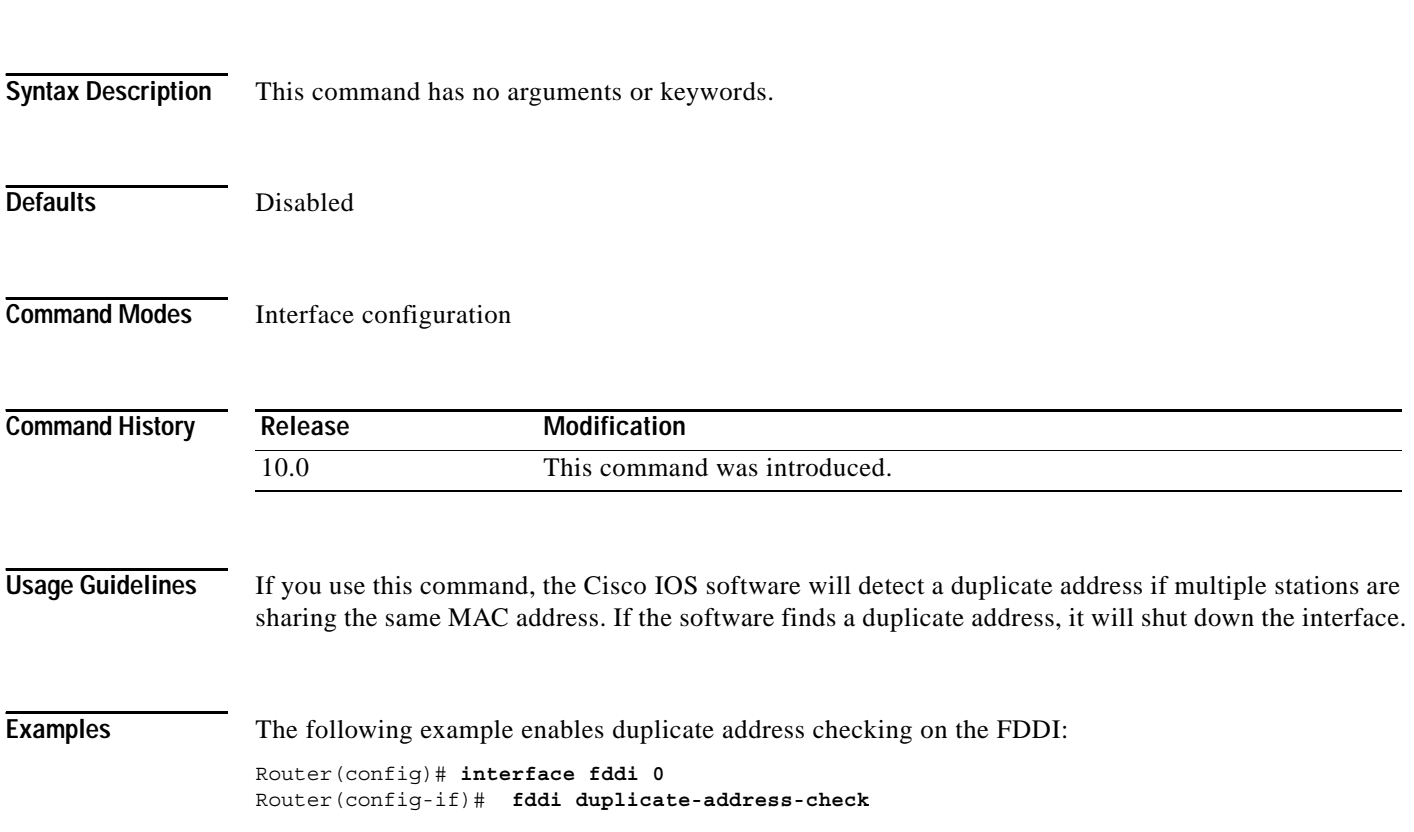

 $\blacksquare$ 

### **fddi encapsulate**

To specify encapsulating bridge mode on the CSC-C2/FCIT interface card, use the **fddi encapsulate** command in interface configuration mode. To turn off encapsulation bridging and return the FCIT interface to its translational, nonencapsulating mode, use the **no** form of this command.

#### **fddi encapsulate**

**no fddi encapsulate**

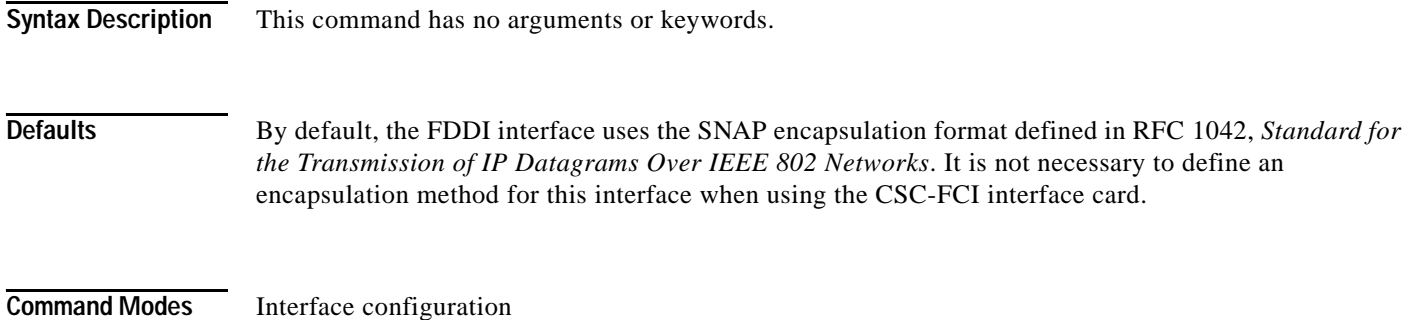

**Command History Release Modification**

# 10.0 This command was introduced.

**Usage Guidelines** The **no fddi encapsulate** command applies only to CSC-C2/FCIT interfaces, because the CSC-FCI interfaces are always in encapsulating bridge mode. The CSC-C2/FCIT interface card fully supports transparent and translational bridging for the following configurations:

- **•** FDDI to FDDI
- **•** FDDI to Ethernet
- **•** FDDI to Token Ring

The **fddi encapsulate** command puts the CSC-C2/FCIT interface into encapsulation mode when doing bridging. In transparent mode, the FCIT interface interoperates with earlier versions of the CSC-FCI encapsulating interfaces when performing bridging functions on the same ring.

⁄!\

I

**Caution** Bridging between dissimilar media presents several problems that can prevent communications from occurring. These problems include bit-order translation (or usage of MAC addresses as data), maximum transfer unit (MTU) differences, frame status differences, and multicast address usage. Some or all of these problems might be present in a multimedia bridged LAN and might prevent communication from taking place. These problems are most prevalent when bridging between Token Rings and Ethernets or between Token Rings and FDDI nets. This is because of the different way Token Ring is implemented by the end nodes.

ı

The following protocols have problems when bridged between Token Ring and other media: Novell IPX, DECnet Phase IV, AppleTalk, VINES, XNS, and IP. Furthermore, the following protocols may have problems when bridged between FDDI and other media: Novell IPX and XNS. We recommend that these protocols be routed whenever possible.

Examples The following example sets FDDI interface 1 on the CSC-C2/FCIT interface card to encapsulating bridge mode:

> Router(config)# **interface fddi 1** Router(config-if)# **fddi encapsulate**

 $\overline{\phantom{a}}$ 

## **fddi frames-per-token**

To specify the maximum number of frames that the FDDI interface will transmit per token capture, use the **fddi frames-per-token** command in interface configuration mode. To revert to the default values, use the **no** form of this command.

**fddi frames-per-token** *number*

#### **no fddi frames-per-token**

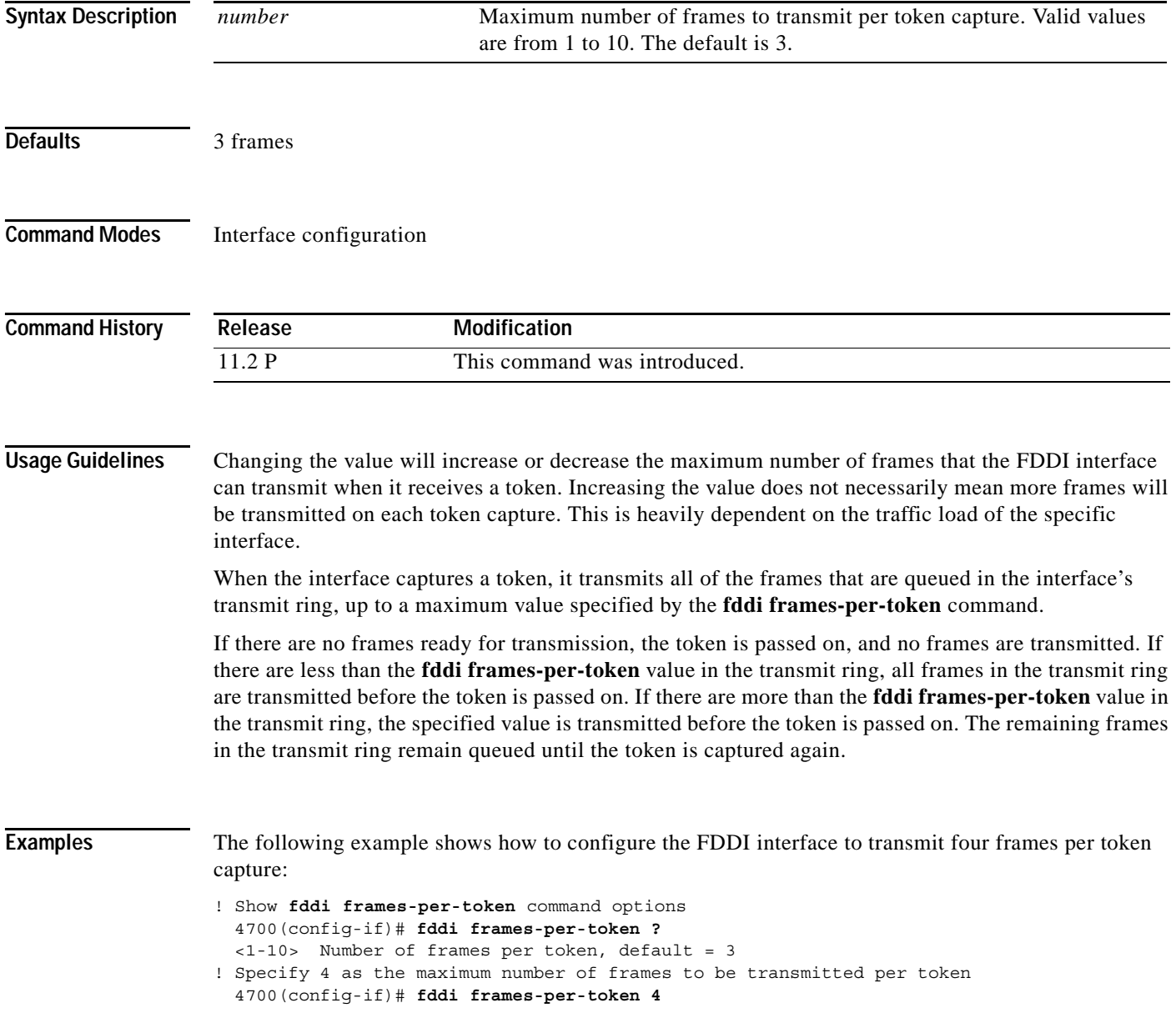

Г

ן

### **fddi smt-frames**

To enable the Station Management (SMT) frame processing capability on the FDDI, use the **fddi smt-frames** command in interface configuration mode. To disable this function and prevent the Cisco IOS software from generating or responding to SMT frames, use the **no** form of this command.

#### **fddi smt-frames**

**no fddi smt-frames**

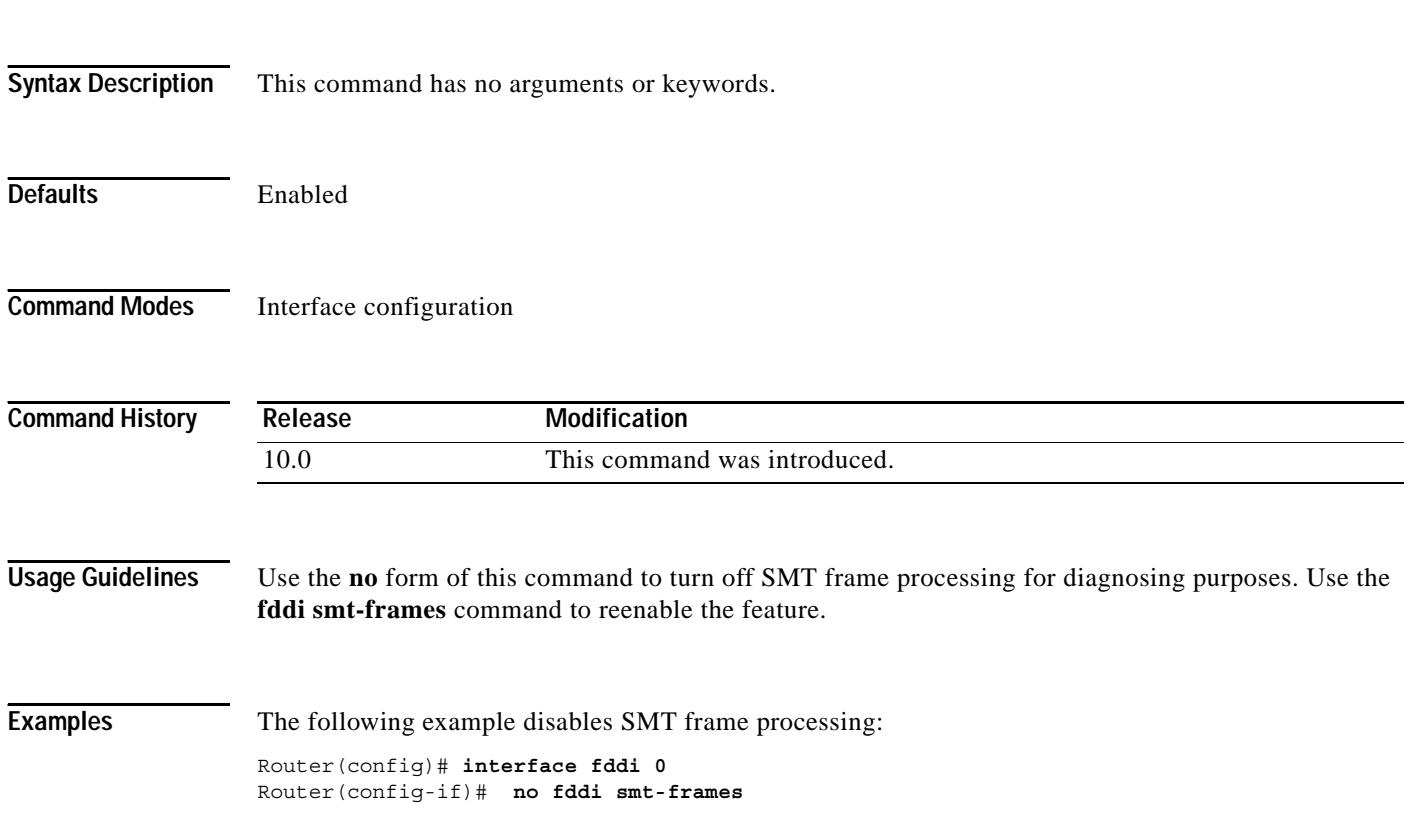

 $\blacksquare$ 

### <span id="page-28-0"></span>**fddi tb-min**

 $\mathbf{I}$ 

To set the TB-Min timer in the physical connection management (PCM), use the **fddi tb-min** command in interface configuration mode. To revert to the default value, use the **no** form of this command.

**fddi tb-min** *milliseconds*

#### **no fddi tb-min**

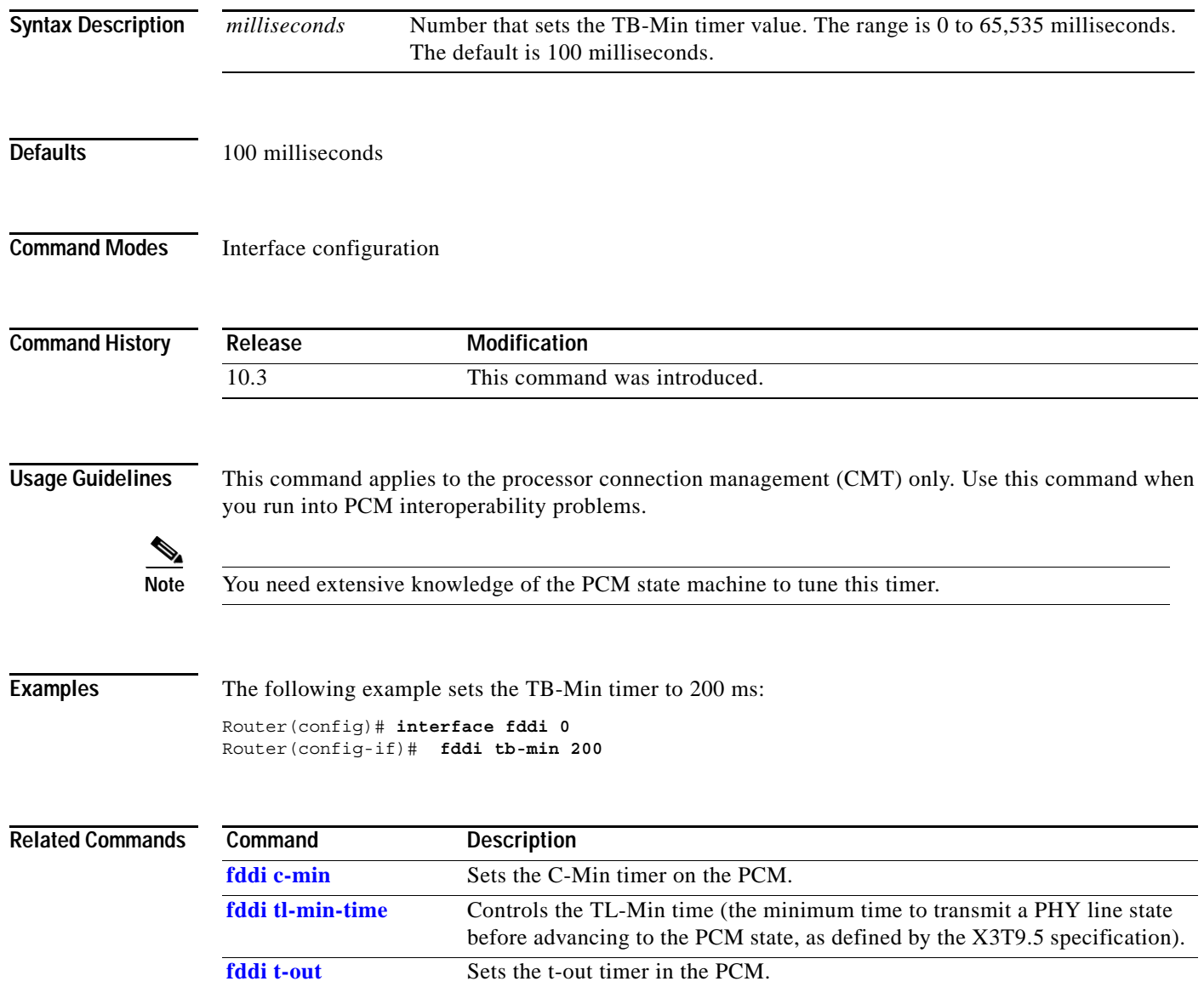

п

### <span id="page-29-0"></span>**fddi tl-min-time**

To control the TL-Min time (the minimum time to transmit a Physical Sublayer, or PHY line state, before advancing to the next physical connection management [PCM] state, as defined by the X3T9.5 specification), use the **fddi tl-min-time** command in interface configuration mode.

**fddi tl-min-time** *microseconds*

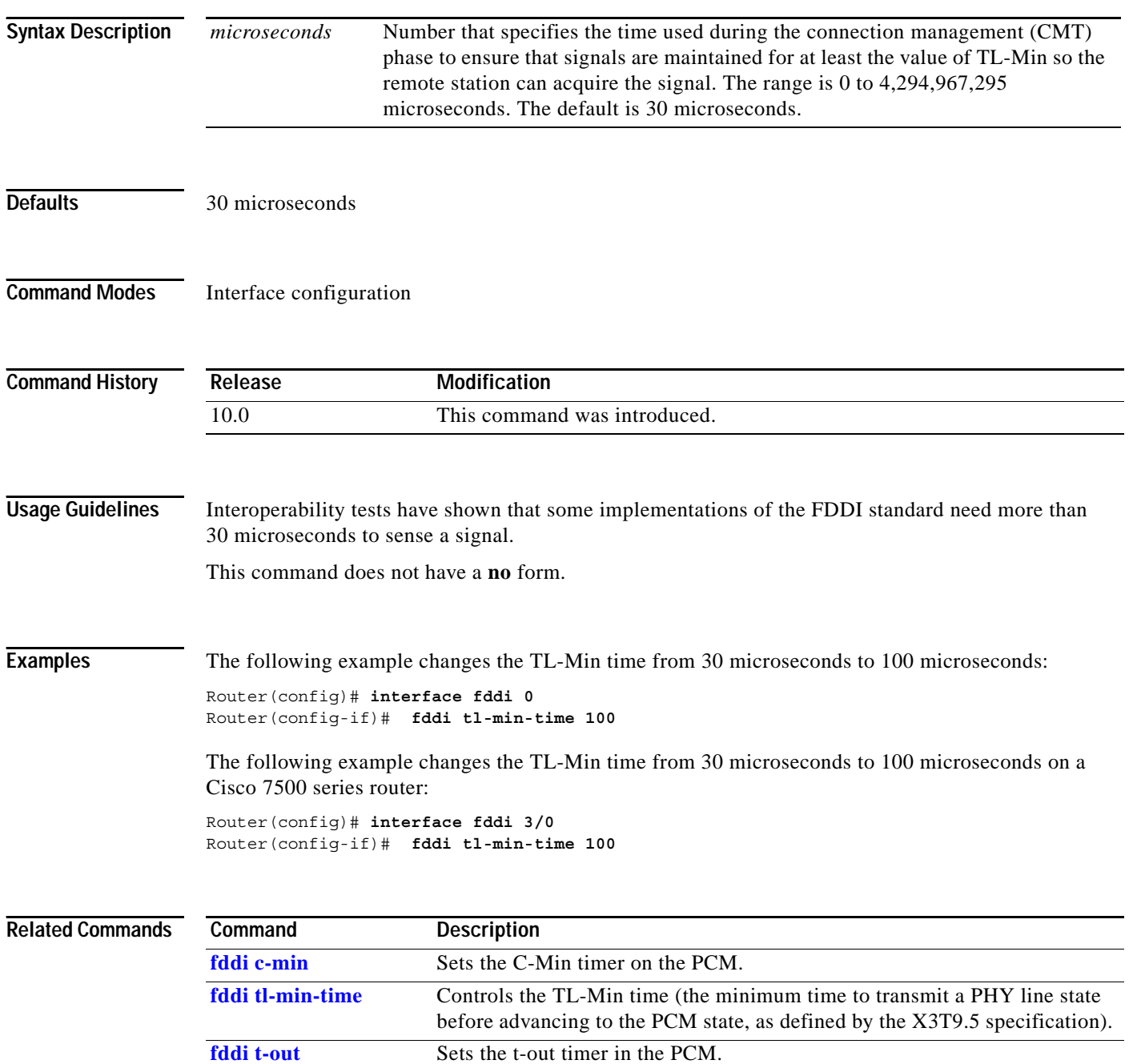

 $\blacksquare$ 

## <span id="page-30-0"></span>**fddi t-out**

 $\mathbf{I}$ 

To set the t-out timer in the physical connection management (PCM), use the **fddi t-out** command in interface configuration mode. To revert to the default value, use the **no** form of this command.

**fddi t-out** *milliseconds*

**no fddi t-out**

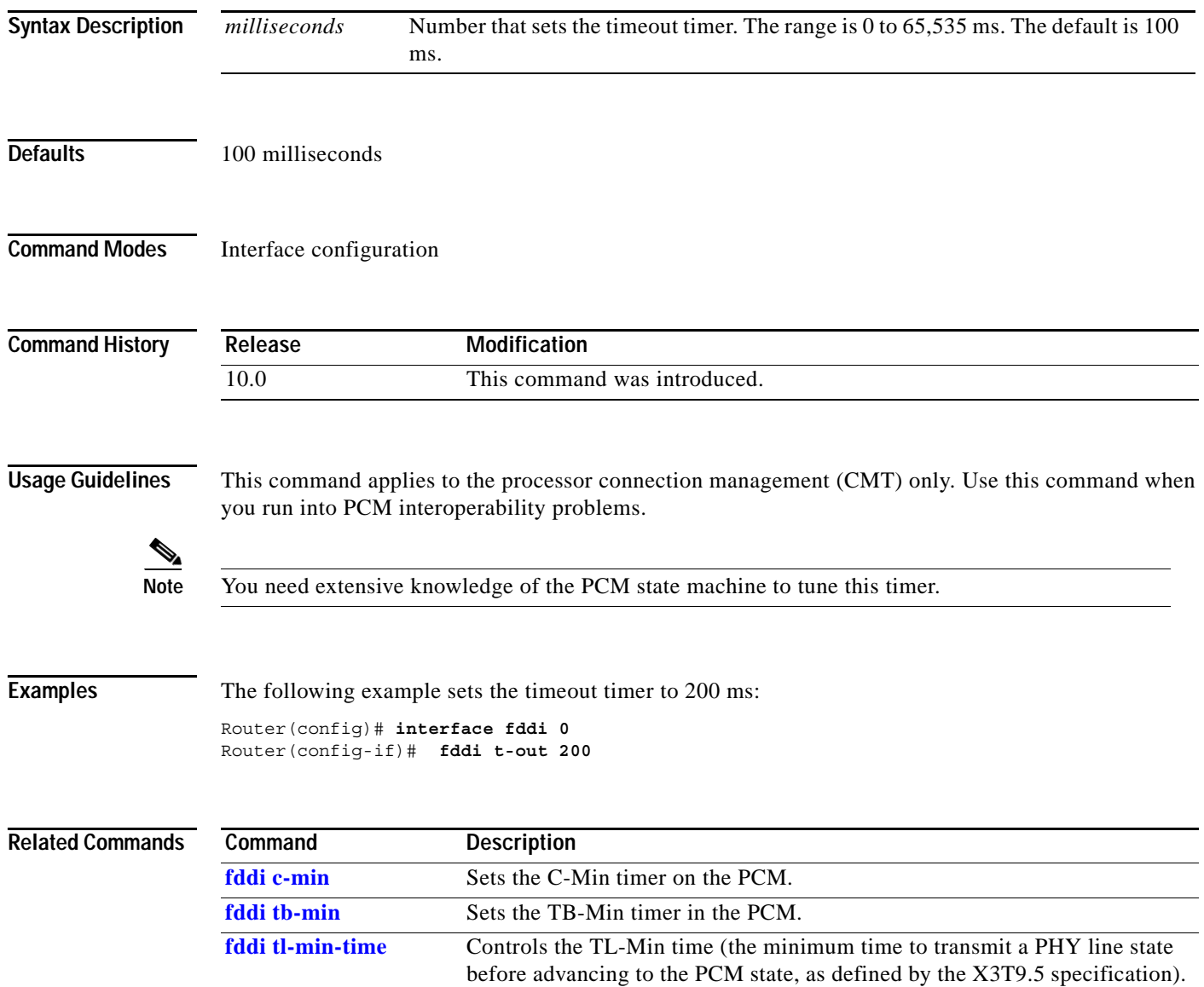

п

ן

### **fddi token-rotation-time**

To control ring scheduling during normal operation and to detect and recover from serious ring error situations, use the **fddi token-rotation-time** command in interface configuration mode. To revert to the default value, use the **no** form of this command.

**fddi token-rotation-time** *microseconds*

### **no fddi token-rotation-time**

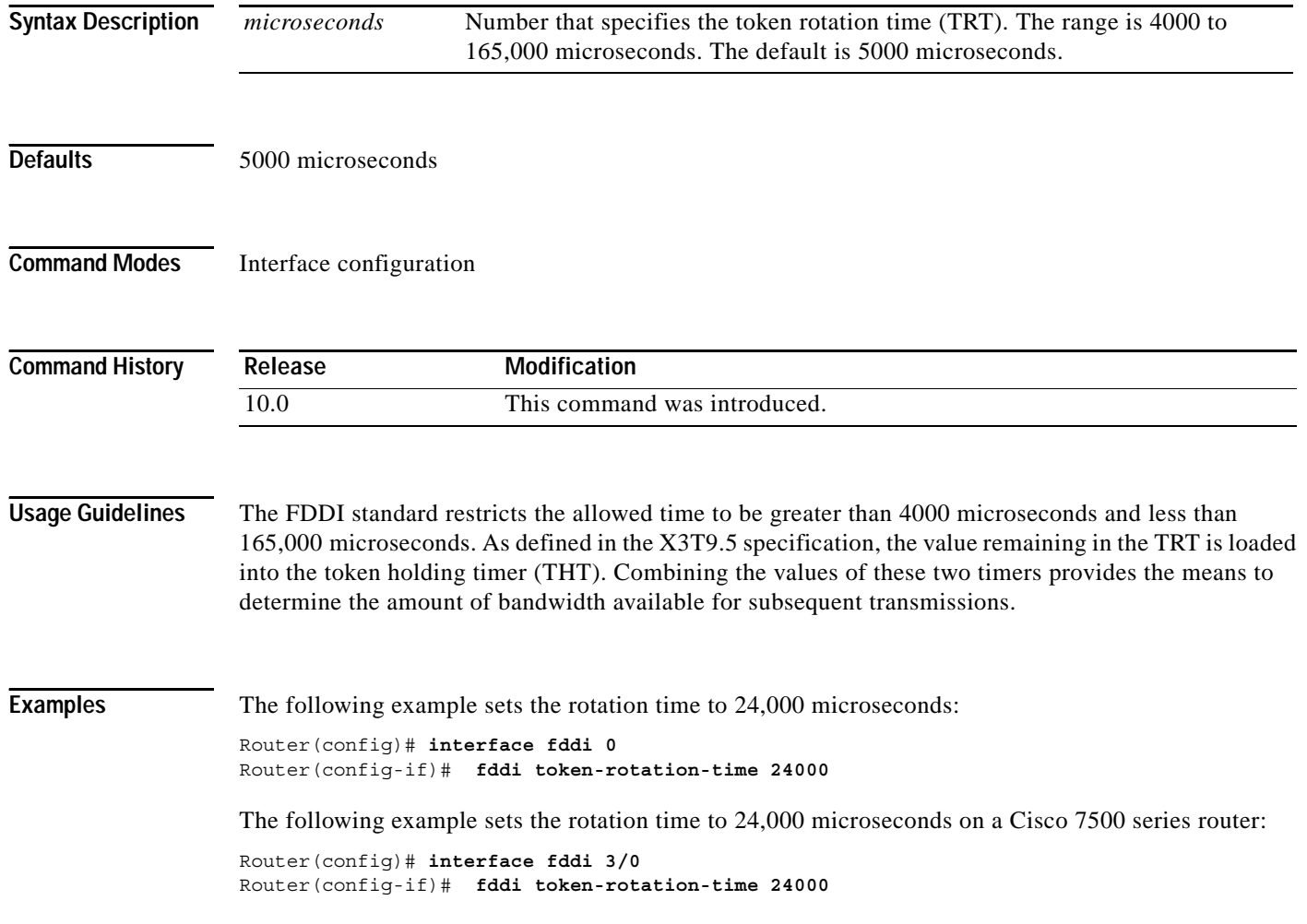

 $\overline{\phantom{a}}$ 

a ka

### **fddi valid-transmission-time**

To recover from a transient ring error, use the **fddi valid-transmission-time** command in interface configuration mode. To revert to the default value, use the **no** form of this command.

**fddi valid-transmission-time** *microseconds*

**no fddi valid-transmission-time**

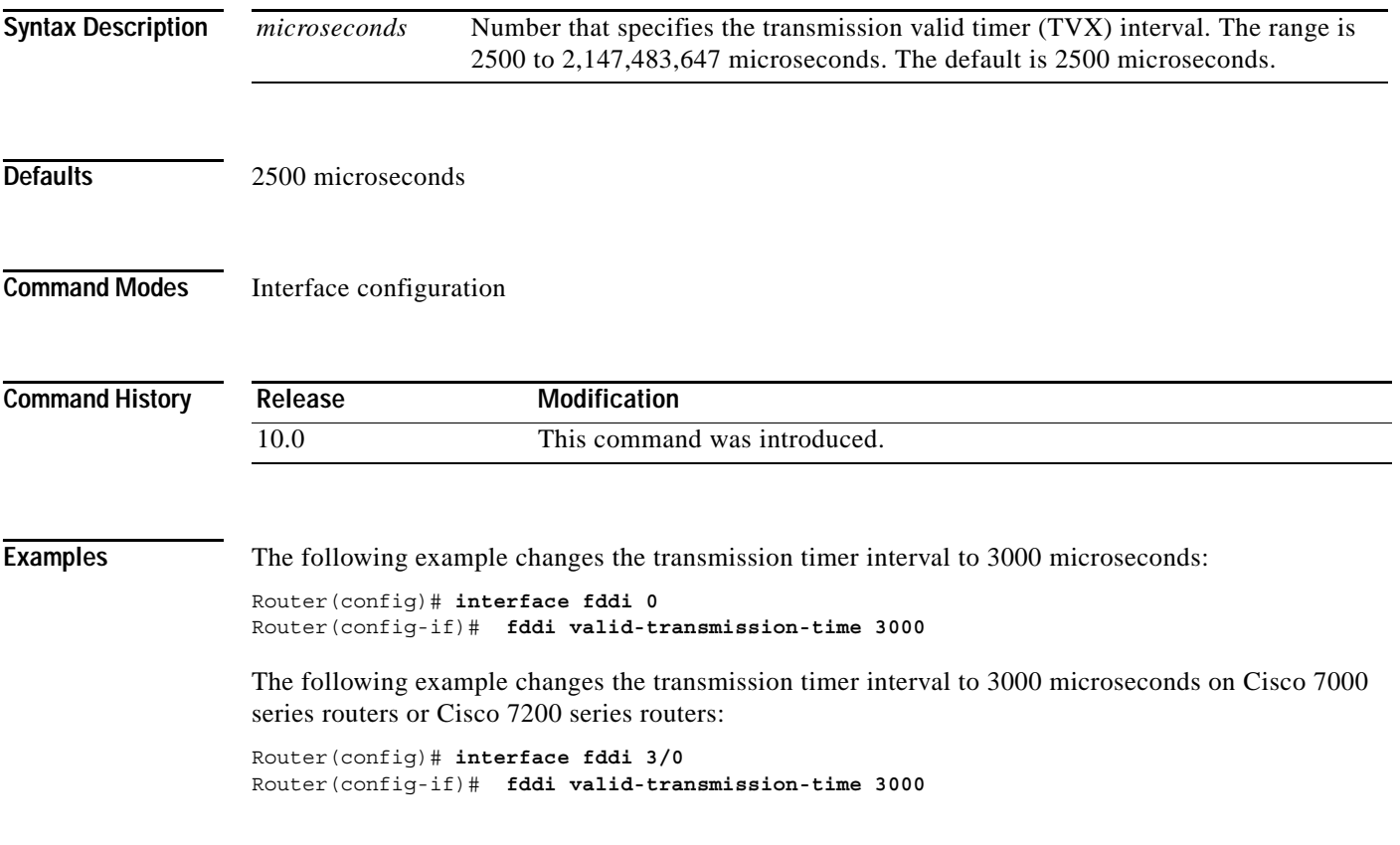

ן

## **fdl**

To set the Facility Data Link (FDL) exchange standard for CSU controllers or to set the FDL exchange standard for a T1 interface that uses Extended Super Frame (ESF) framing format, use the **fdl** command in controller configuration mode or ATM interface configuration mode. To disable FDL support or to specify that there is no ESF FDL, use the **no** form of this command.

**Cisco MC3810 Multiservice Access Concentrator**

**fdl** {**att** | **ansi** | **both**}

**no fdl** {**att** | **ansi** | **both**}

**Cisco 2600 or 3600 Series Routers**

**fdl** {**att** | **ansi** | **all** | **none**}

**no fdl** {**att** | **ansi** | **all** | **none**}

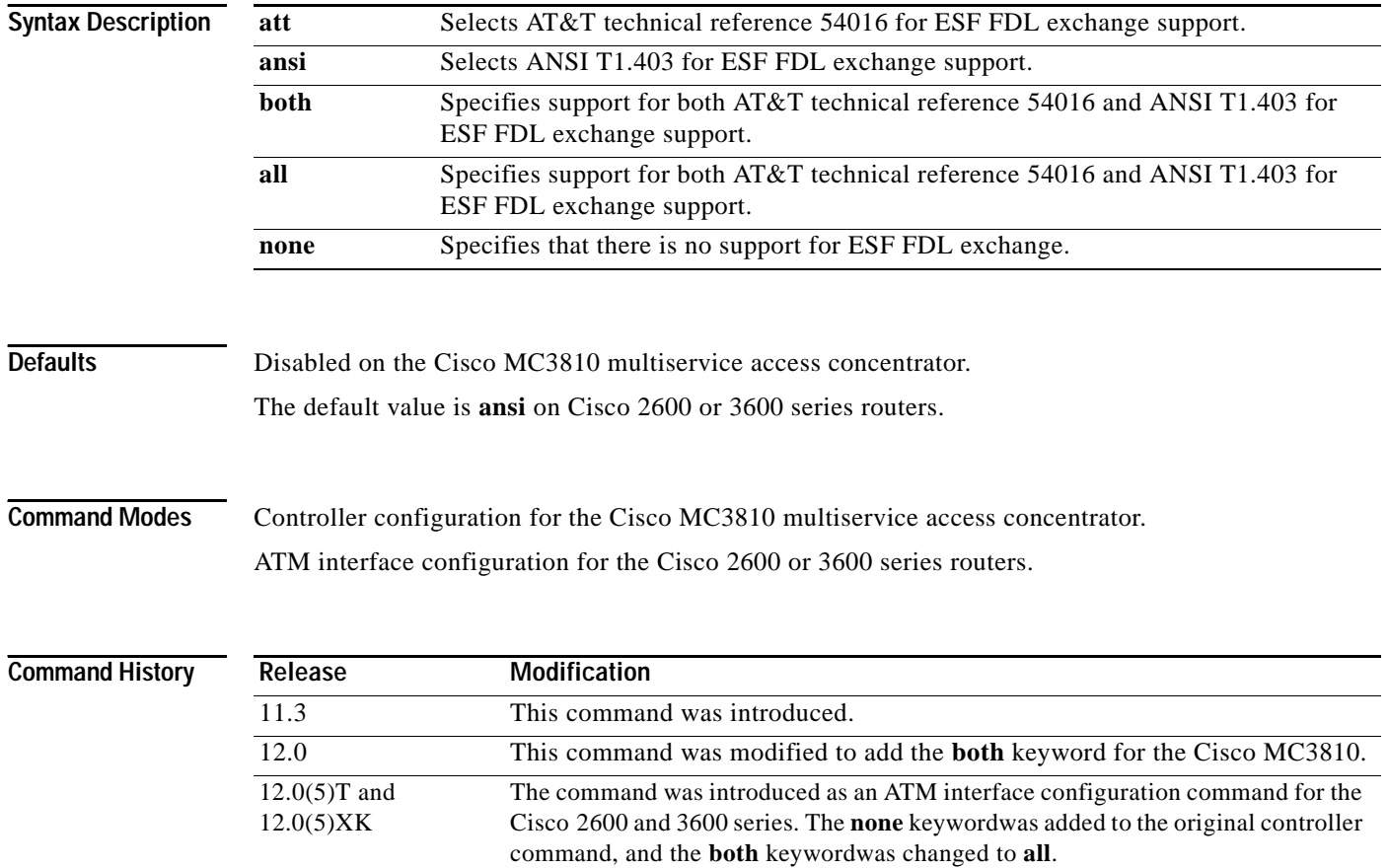

#### **Usage Guidelines Cisco MC3810 Multiservice Access Concentrator**

You must configure this command on both T1 controllers if you want to support the CSU function on each T1 line. However, you must use the same facilities data link exchange standard as your service provider. You can have a different standard configured on each T1 controller.

#### **Cisco 2600 or 3600 Series Routers**

This command is available for T1 links only and sets the standard that will be followed for FDL messaging through a 4-Kbps out-of-band channel that a service provider uses to check for errors on the facility. You must use the same FDL exchange standard as your service provider. If the setting is not correct, the link may fail to come up. You can have a different standard configured on each T1 interface.

**Note** When using a multiport T1 ATM IMA network module on a Cisco 2600 or 3600 series router, ESF framing and binary eight zero substitution (B8ZS) line encoding are supported. When using a multiport E1 ATM IMA network module on a Cisco 2600 or 3600 series router, CRC4 multiframe framing and HDB3 line encoding are supported. These are the parameters specified by the ATM Forum, and they cannot be changed.

#### **Examples Cisco MC3810 Multiservice Access Concentrator**

The following example configures the ANSI T1.403 standard for both T1 controllers:

```
Router(config)# controller t1 0
Router(config-controller)# fdl ansi
Router(config-controller)# exit
Router(config)# controller t1 1
Router(config-controller)# fdl ansi
```
#### **Cisco 2600 or 3600 Series Routers**

In a Cisco 2600 or 3600 series router, the following example specifies both ANSI and AT&T standards for FDL exchange:

Router(config)# **interface atm 0/2** Router(config-if)# **fdl all**

ן

### **frame-relay**

To configure Frame Relay payload compression for each Frame Relay port, use the **frame-relay**  command in interface configuration mode. To terminate this form of payload compression over Frame Relay, use the **no** form of this command.

### **frame-relay payload-compression frf9 stac caim** [*element-number*]

**no frame-relay payload-compression**

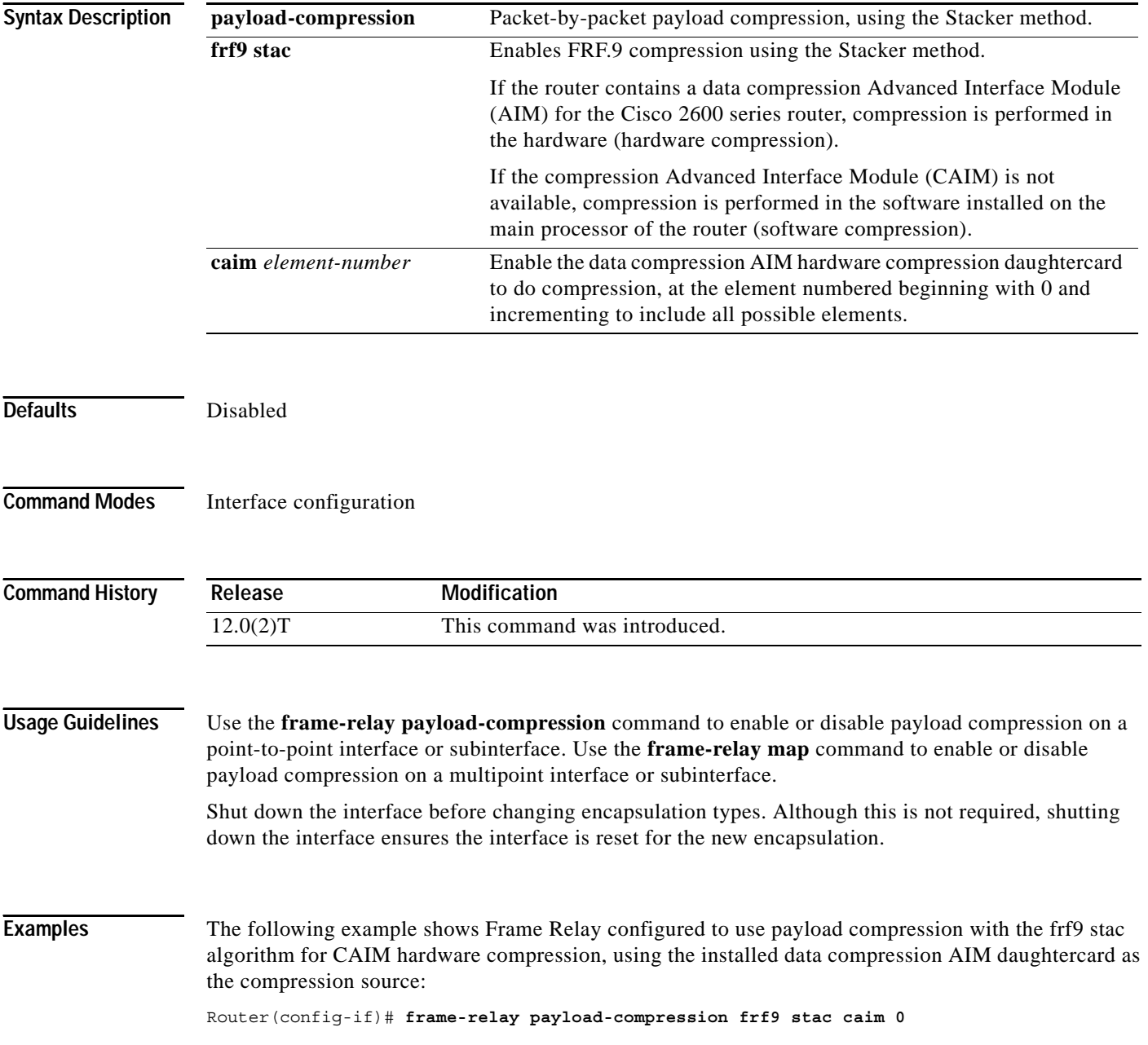

### **Related Commands**

 $\mathbf{I}$ 

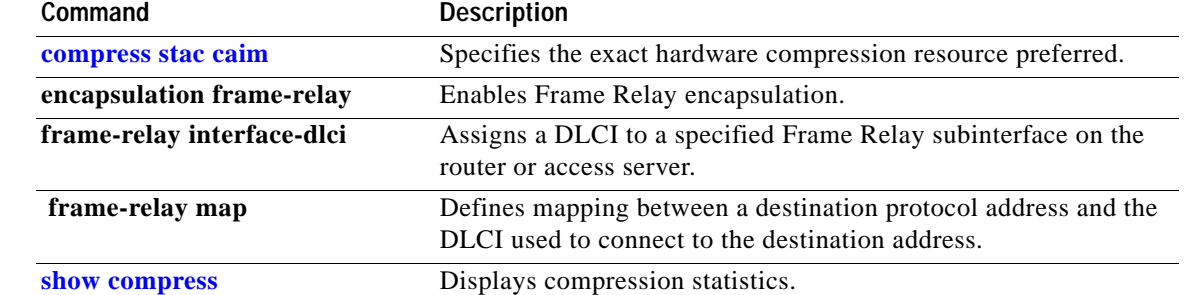

ן

### **frame-relay map**

To enable Frame Relay compression on a data-link connection (DLC) basis, and to define mapping between a destination protocol address and the data-link connection identifier (DLCI) used to connect to the destination address, use the **frame-relay map** command in interface configuration mode. To deactivate Frame Relay compression, use the **no** form of this command.

**frame-relay map** {*protocol protocol-address* **dlci**} **payload-compression frf9 stac caim** [*element-number*]

#### **no frame-relay map**

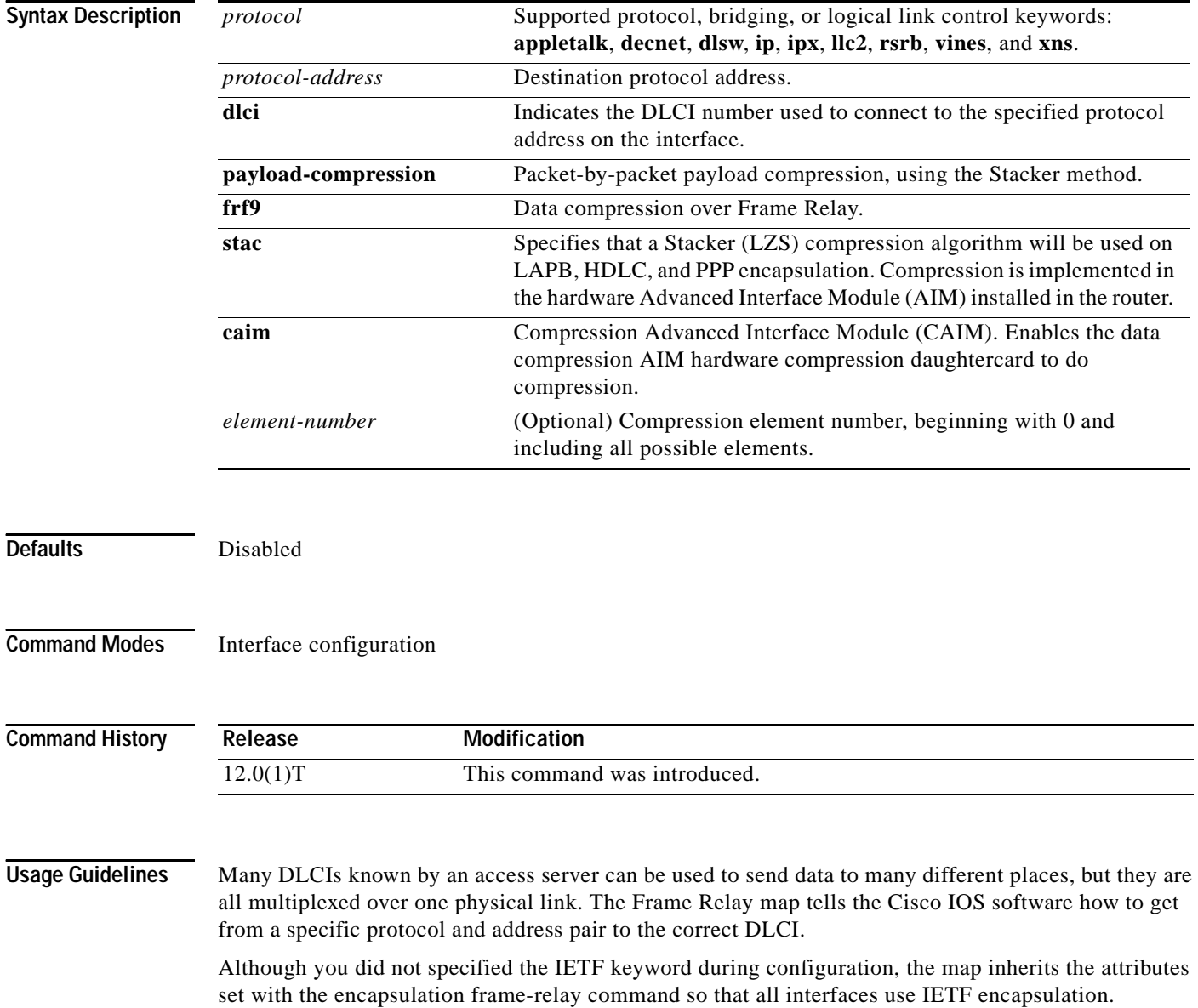

 $\mathbf I$ 

Use the **frame-relay map** command to enable or disable payload compression on multipoint interfaces. Use the **frame-relay payload-compression** command to enable or disable payload compression on point-to-point interfaces.

The broadcast keyword provides two functions: It forwards broadcasts when multicasting is not enabled, and it simplifies the configuration of (Open Shortest Path First (OSPF) for nonbroadcast networks that will use Frame Relay.

The broadcast keyword might also be required for some routing protocols—for example, AppleTalk—that depend on regular routing table updates, especially when the router at the remote site is waiting for a routing update packet to arrive before adding the route. Network broadcasts are necessary if you intend to use routing protocols such as Routing Information Protocol (RIP) or OSPF running across the Frame Relay link.

The **frame-relay map payload-compression frf9 stac caim 0** command enables compression on the Frame Relay link, but requires the **caim 0** portion of the command. To display Frame Relay output, do not use the **show compress** command; use the **show controllers serial 0/0** command.

### **Examples** The following example shows configuration of the **frame-relay map payload-compression** command using the data compression AIM daughtercard for compression mapping the destination address 1.1.1.2 to DLCI 16:

Router(config-if)# **frame-relay map ip 10.1.1.2 16 broadcast payload-compression frf9 stac caim 0**

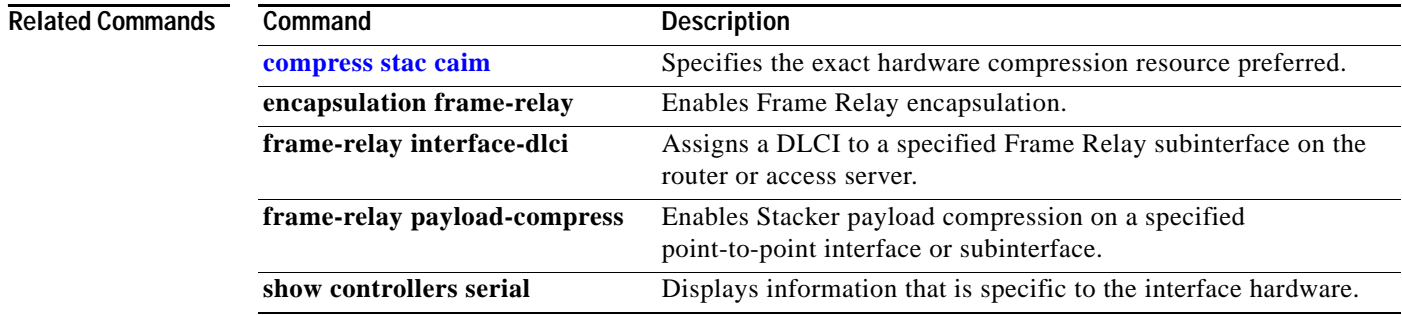

#### **Cisco IOS Interface Command Reference**

## **framing**

To select the frame type for the T1 or E1 data line, use the **framing** command in controller configuration mode.

**Syntax for T1 Lines**

**framing** {**sfadm** | **esfadm**}

**Syntax for E1 Lines**

**framing** {**crc4adm** | **pcm30adm** | **clear e1**}

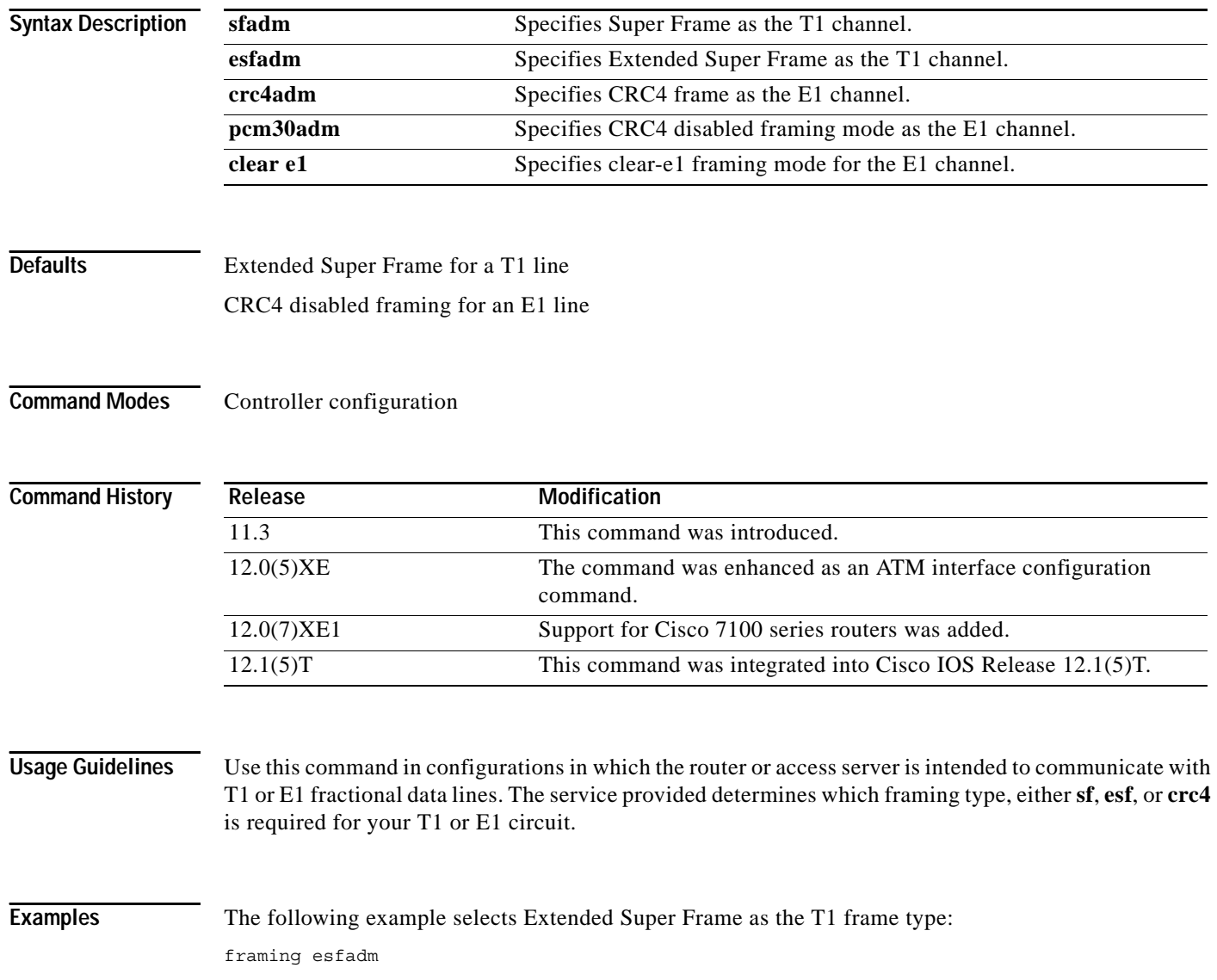

 $\blacksquare$ 

 $\mathbf I$ 

 $\mathbf{I}$ 

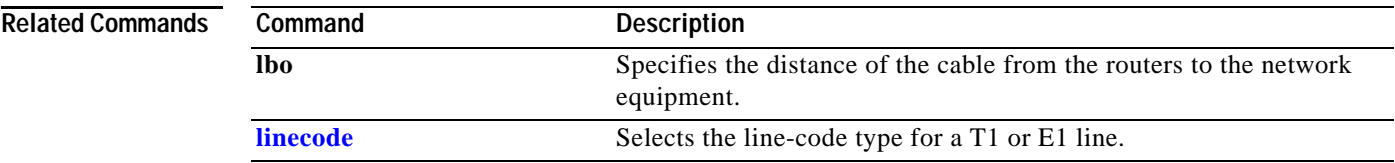

ן

## **framing (E1/T1 controller)**

To select the frame type for the E1 or T1 data line, use the **framing** command in controller configuration mode.

**T1 Lines**

**framing** {**sf** | **esf**}

**E1 Lines**

**framing** {**crc4** | **no-crc4**} [**australia**]

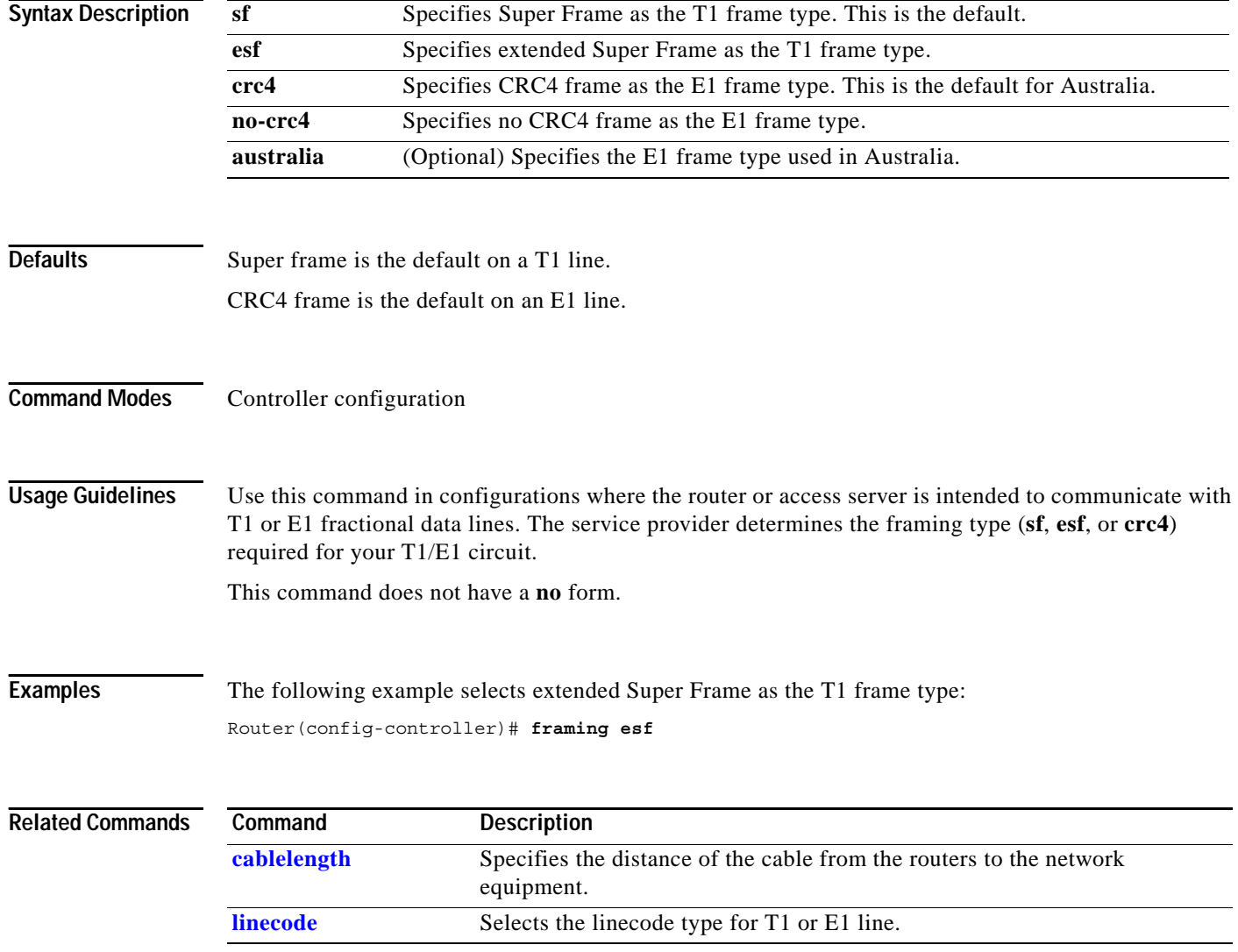

 $\blacksquare$ 

 $\overline{\phantom{a}}$ 

## **framing (E3/T3 interface)**

To specify E3 or T3 line framing for a PA-E3 or PA-T3 port adapter, use the **framing** command in interface configuration mode. To return to the default G.751 framing or C-bit framing, use the **no** form of this command.

#### **PA-E3**

**framing** {**bypass** | **g751**}

**no framing**

**PA-T3**

**framing** {**c-bit** | **m13** | **bypass**}

**no framing**

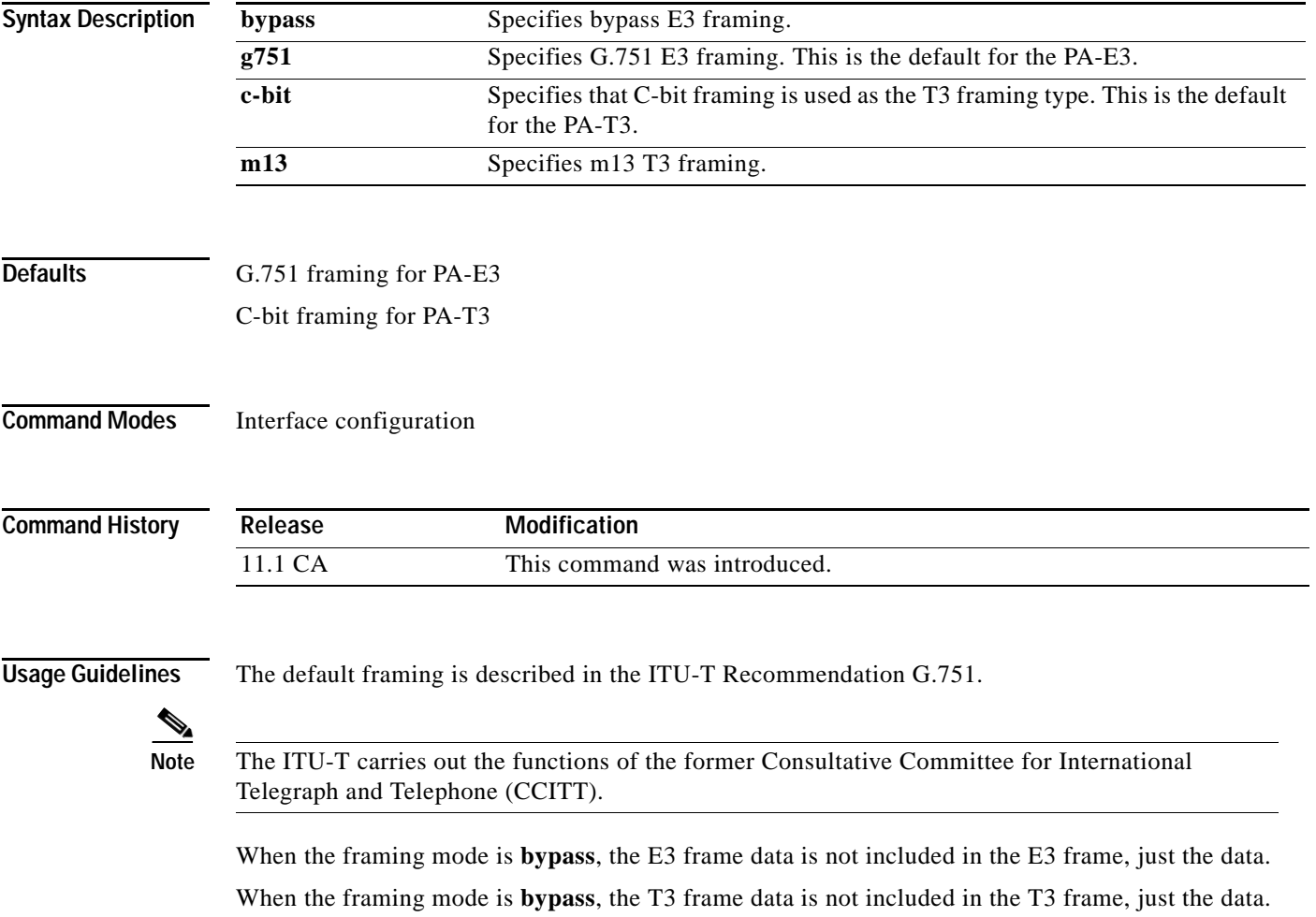

Г

ן

If you use the **bypass** keyword, scrambling must be set to the default (disabled), the DSU mode must be set to the default (0), and the DSU bandwidth must be set to the default (44736).

To verify the framing mode configured on the interface, use the **show controllers serial** command in EXEC mode.

### **Examples** The following example sets the framing mode to bypass on interface 1/0/0:

Router(config)# **interface serial 1/0/0** Router(config-if)# **framing bypass**

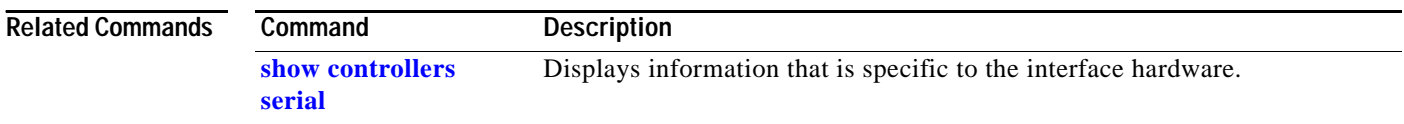

 $\overline{\phantom{a}}$ 

## **framing (T3 controller)**

To specify T3 line framing used by the CT3 feature board in a Cisco AS5800 universal access server, or by the CT3IP port adapter in Cisco 7500 series routers, use the **framing** command in controller configuration mode. To restore the default framing type, use the **no** form of this command.

**Cisco AS5800 Universal Access Server**

**framing** {**c-bit** | **m23**}

**no framing**

**Cisco 7500 Series Routers**

**framing** {**c-bit** | **m23** | **auto-detect**}

**no framing**

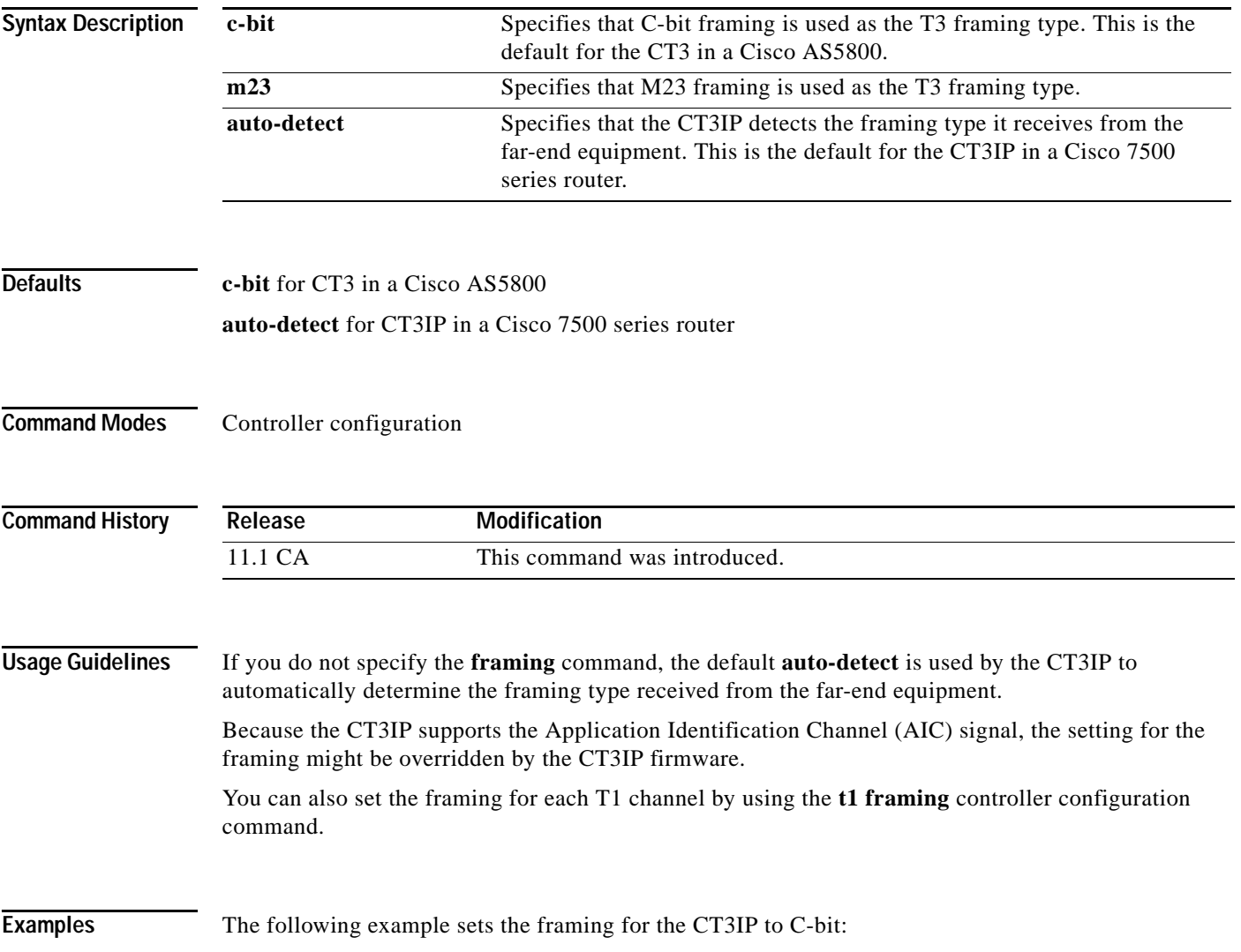

 $\mathbf I$ 

Router(config)# **controller t3 9/0/0** Router(config-controller)# **framing c-bit**

**Related Commands Command Description t1 framing** Specifies the type of framing used by the T1 channels on the CT3IP in Cisco 7500 series routers.

### <span id="page-46-0"></span>**full-duplex**

To specify full-duplex mode on full-duplex single-mode and multimode port adapters, use the **full-duplex** command in interface configuration mode. To restore the default half-duplex mode, use the **no** form of this command.

### **full-duplex**

### **no full-duplex**

**Syntax Description** This command has no arguments or keywords.

**Defaults** Half-duplex mode is the default mode on a Cisco 7500 series router, a Fast Ethernet Interface Processor (FEIP), and for serial interfaces that are configured for bisynchronous tunneling.

**Command Modes** Interface configuration

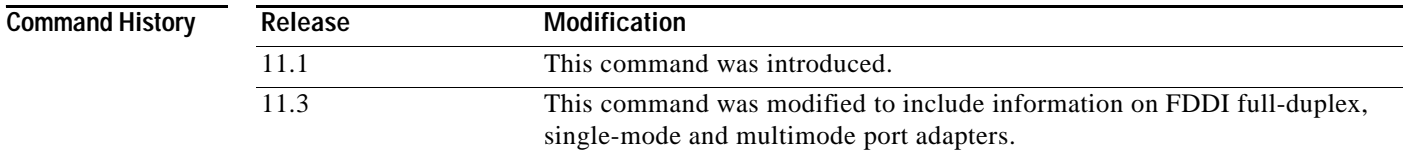

### **Usage Guidelines** Use this command if the equipment on the other end is capable of full-duplex mode.

This command specifies full-duplex mode on full-duplex single-mode and multimode port adapters available on the following networking devices:

- **•** Cisco 7200 series routers
- **•** Second-generation Versatile Interface Processors (VIP2s) in Cisco 7500 series routers
- **•** FEIP port

I

**•** Serial interface port that uses bisynchronous tunneling

Refer to the *Cisco Product Catalog* for hardware compatibility information and for specific model numbers of port adapters.

To enable half-duplex mode, use the **no full-duplex** or **half-duplex** commands.

**Caution** For the Cisco AS5300, the **duplex** {**full** | **half** | **auto**} command syntax replaces the **full-duplex** and **half-duplex** commands. You will get the following error messages if you try to use the **full-duplex** and **half-duplex** commands on a Cisco AS5300:

```
Router(config)# interface fastethernet 0
Router(config-if)# full-duplex
Please use duplex command to configure duplex mode
Router(config-if)#
Router(config-if)# half-duplex
Please use duplex command to configure duplex mode
```
#### **Support for this Command**

Use the question mark (?) command to find out which port adapters support this command. If the interface does not support full-duplex, an informational message similar to the one shown below is displayed, and no changes are made to the interface. To determine if the interface supports full-duplex, use the **show interfaces** command. For example, the following message is displayed if the interface does not support full-duplex:

% interface does not support full-duplex.

#### **Use on FDDI**

Full-duplex on the FDDI full-duplex port adapters allows an FDDI ring with exactly two stations to transform the ring into a full-duplex, point-to-point topology. To operate in full-duplex mode, there must be only two stations on the ring, the two stations must be capable of operating in full-duplex mode, and both stations must complete a full-duplex autoconfiguration protocol. There is no FDDI token in full-duplex mode. Refer to the *Cisco Product Catalog* for specific model numbers of port adapters.

Full-duplex autoconfiguration protocol allows an FDDI station to dynamically and automatically operate in either half-duplex (or ring) or full-duplex mode, and ensures that the stations fall back to ring mode when a configuration change occurs, such as a third station joining the ring.

After booting up, the FDDI stations begin operation in half-duplex mode. While the station performs the full-duplex autoconfiguration protocol, the station continues to provide data-link services to its users. Under normal conditions, the transition between half-duplex mode and full-duplex mode is transparent to the data-link users. The data-link services provided by full-duplex mode are functionally the same as the services provided by half-duplex mode.

If you change the full-duplex configuration (for example from disabled to enabled) on supported interfaces, the interface resets.

```
Examples The following example configures full-duplex mode on the Cisco 7000 series routers:
                   Router(config)# interface fastethernet 0/1
```

```
Router(config-if)# full-duplex
```
The following example specifies full-duplex binary synchronous communications (Bisync) mode:

Router(config)# **interface serial 0** Router(config-if)# **encapsulation bstun** Router(config-if)# **full-duplex**

The following example enables full-duplex mode on FDDI interface 0:

```
Router(config)# interface fddi 0/1/0
Router(config-if)# full-duplex
```
 $\mathbf{I}$ 

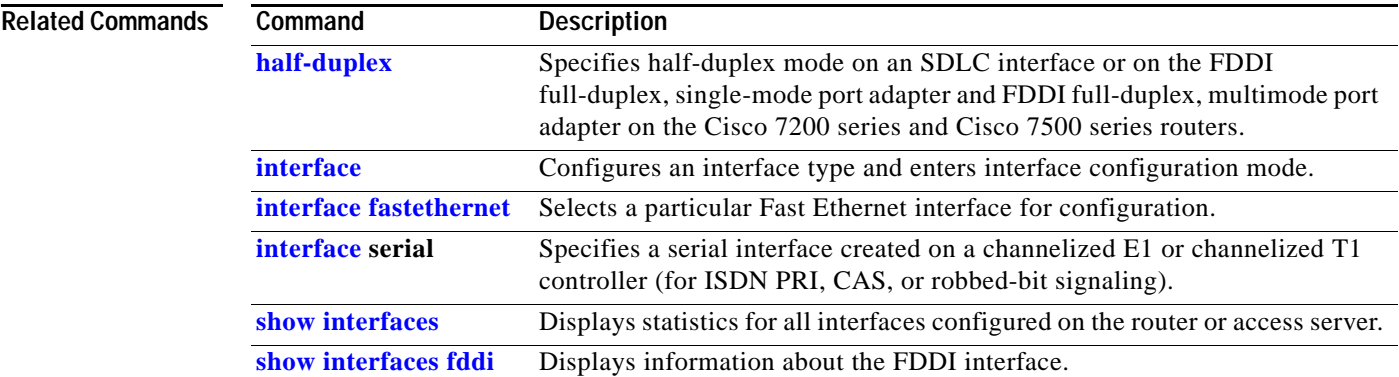

### <span id="page-49-0"></span>**half-duplex**

To specify half-duplex mode on an Synchronous Data Link Control (SDLC) interface or on the FDDI full-duplex, single-mode port adapter and FDDI full-duplex, multimode port adapter on the Cisco 7200 series and Cisco 7500 series routers, use the **half-duplex** command in interface configuration mode. To reset the interface to full-duplex mode, use the **no** form of this command.

**half-duplex**

**no half-duplex**

**Syntax Description** This command has no arguments or keywords.

**Defaults** Disabled

**Command Modes** Interface configuration

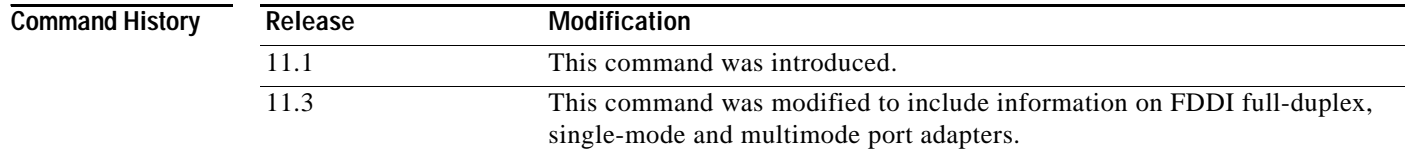

#### **Usage Guidelines SDLC Interfaces**

The **half-duplex** command is used to configure an SDLC interface for half-duplex mode and is used on a variety of port adapters. Use the question mark (?) command to find out which port adapters support this command.

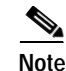

**Note** The **half-duplex** command replaces the **sdlc hdx** and **media-type half-duplex** commands.

**Caution** For the Cisco AS5300, the **duplex** {**full** | **half** | **auto**} command syntax replaces the **full-duplex** and **half-duplex** commands. You will get the following error messages if you try to use the **full-duplex** and **half-duplex** commands on a Cisco AS5300:

```
Router(config)# interface fastethernet 0
Router(config-if)# full-duplex
Please use duplex command to configure duplex mode
Router(config-if)#
Router(config-if)# half-duplex
Please use duplex command to configure duplex mode
```
 $\mathbf{I}$ 

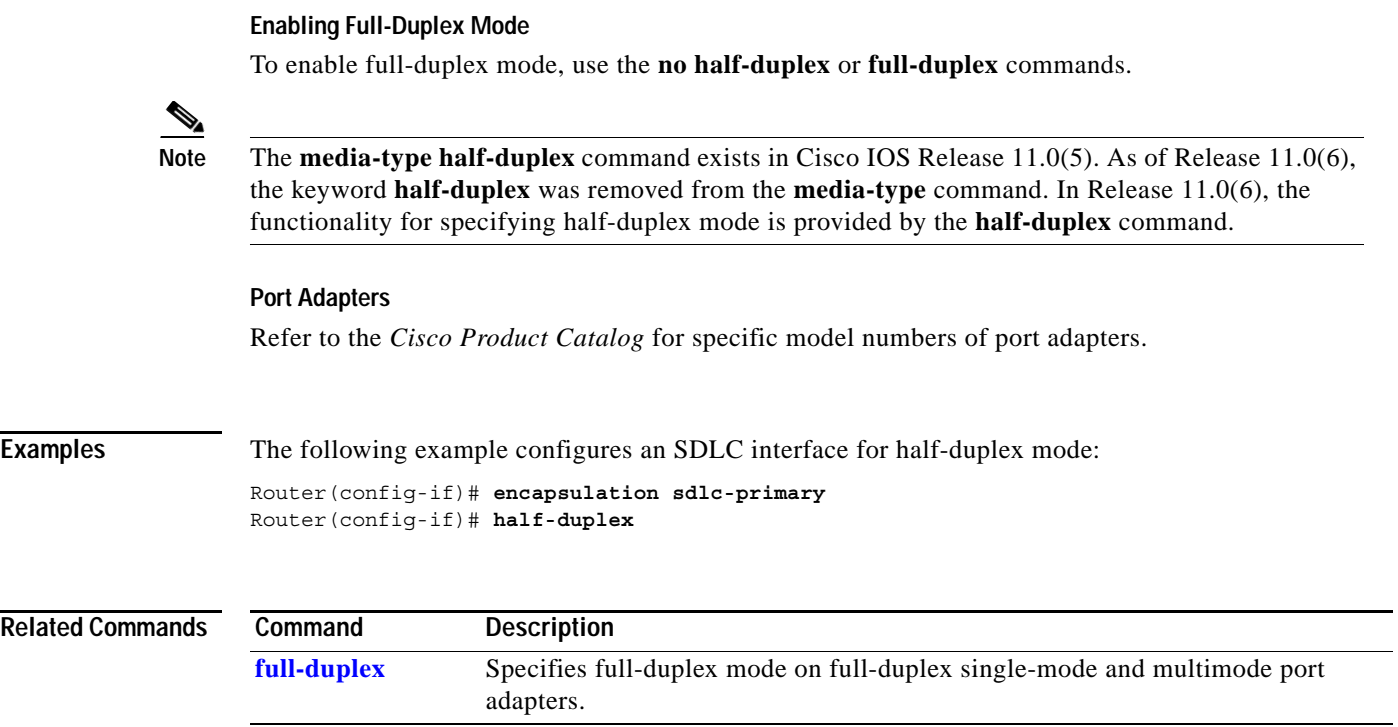

### <span id="page-51-0"></span>**half-duplex controlled-carrier**

To place a low-speed serial interface in controlled-carrier mode, instead of constant-carrier mode, use the **half-duplex controlled-carrier** command in interface configuration mode. To return the interface to constant-carrier mode, use the **no** form of this command.

#### **half-duplex controlled-carrier**

**no half-duplex controlled-carrier**

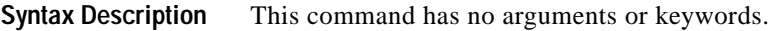

**Defaults** Constant-carrier mode, where Data Carrier Detect (DCD) is held constant and asserted by the DCE half-duplex interface.

**Command Modes** Interface configuration

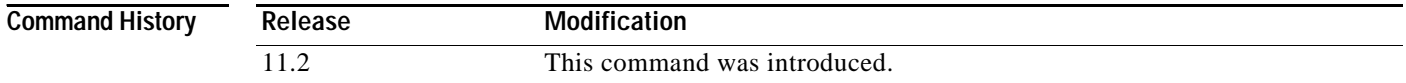

### **Usage Guidelines** This command applies only to low-speed serial DCE interfaces in half-duplex mode. Configure a serial interface for half-duplex mode by using the **half-duplex** command. Refer to the *Cisco Product Catalog* for specific model numbers of networking devices which support serial interfaces.

Controlled-carrier operation means that the DCE interface has DCD deasserted in the quiescent state. When the interface has something to transmit, it asserts DCD, waits a user-configured amount of time, then starts the transmission. When the interface has finished transmitting, it waits a user-configured amount of time and then deasserts DCD.

#### **Examples** The following examples place the interface in controlled-carrier mode and back into constant-carrier operation.

This example shows changing to controlled-carrier mode from the default of constant-carrier operation:

Router(config)# **interface serial 2** Router(config-if)# **half-duplex controlled-carrier**

This example shows changing to constant-carrier operation from controlled-carrier mode:

Router(config)# **interface serial 2** Router(config-if)# **no half-duplex controlled-carrier**

 $\mathbf{I}$ 

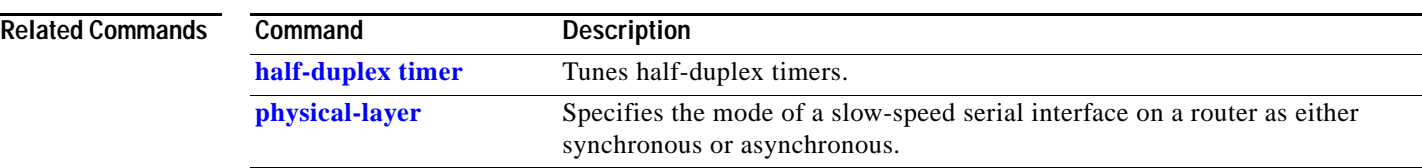

### <span id="page-53-0"></span>**half-duplex timer**

To tune half-duplex timers, use the **half-duplex timer** command in interface configuration mode. To return to the default value for that parameter, use the **no** form of this command along with the appropriate keyword.

**half-duplex timer** {**cts-delay** *value* | **cts-drop-timeout** *value* | **dcd-drop-delay** *value* | **dcd-txstart-delay** *value* | **rts-drop-delay** *value* | **rts-timeout** *value* | **transmit-delay** *value*}

**no half-duplex timer** {**cts-delay** *value* | **cts-drop-timeout** *value* | **dcd-drop-delay** *value* | **dcd-txstart-delay** *value* | **rts-drop-delay** *value* | **rts-timeout** *value* | **transmit-delay** *value*}

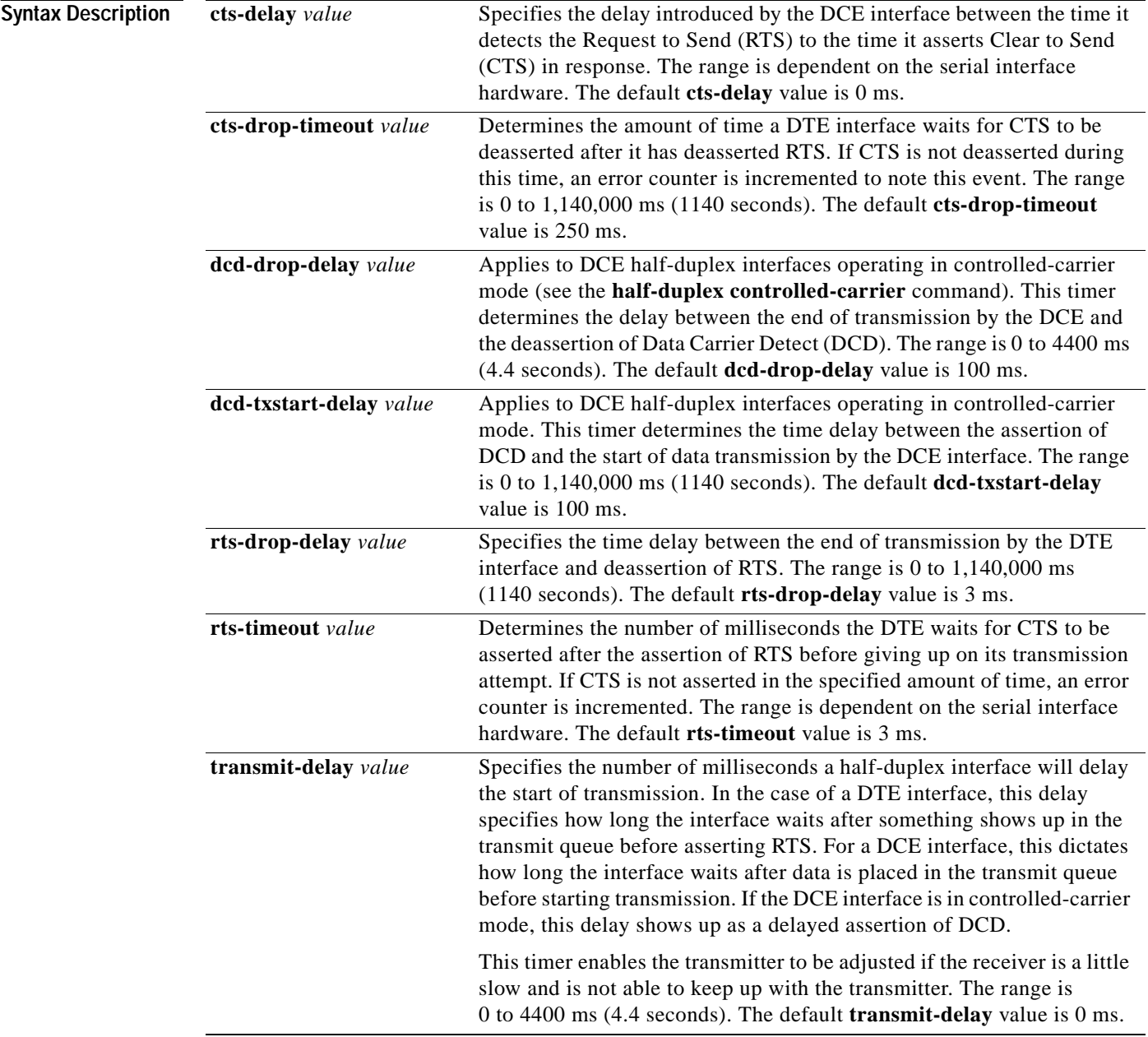

 $\mathbf{I}$ 

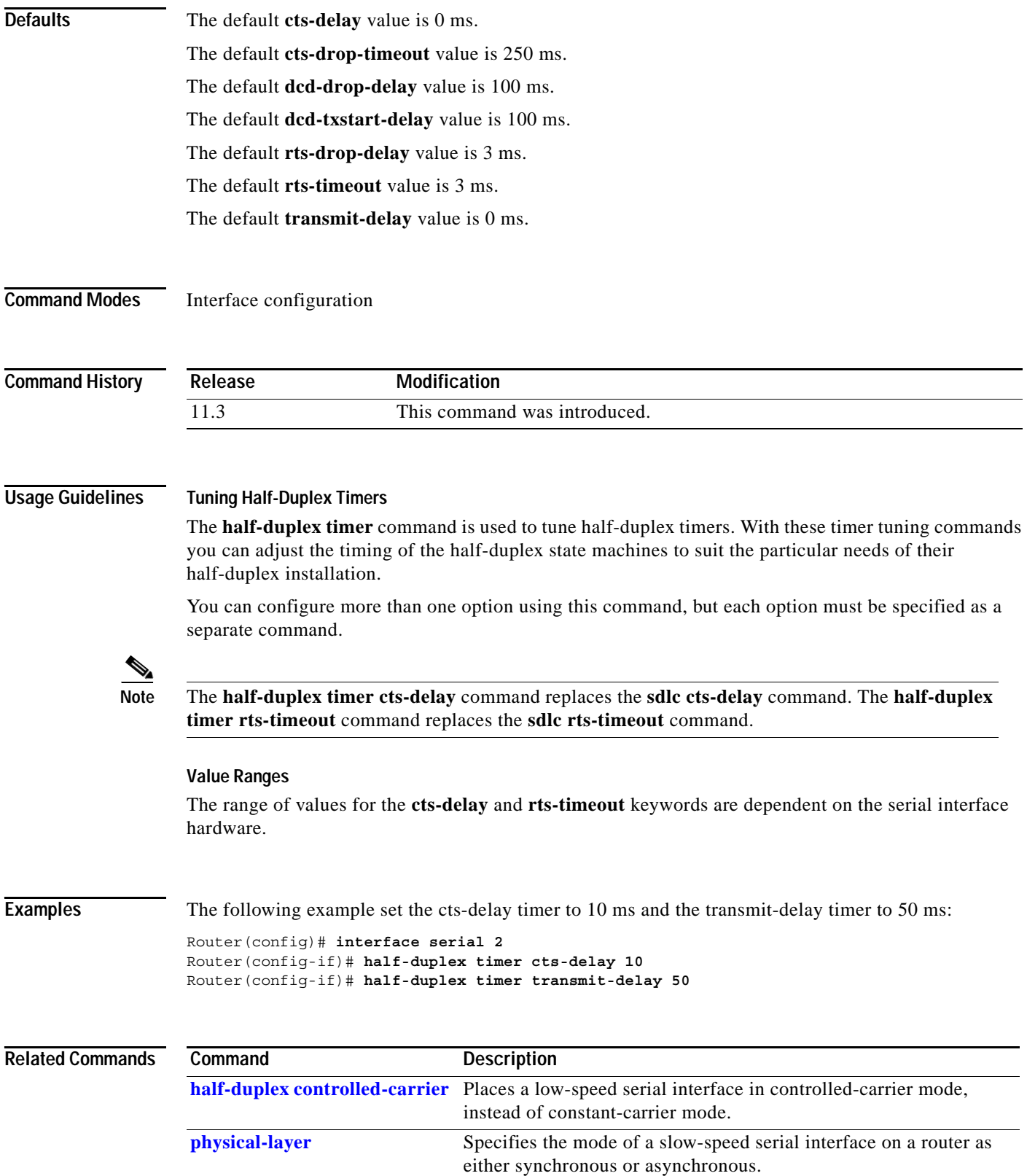

### **hold-queue**

To limit the size of the IP output queue on an interface, use the **hold-queue** command in interface configuration mode. To restore the default values for an interface, use the **no** form of this command with the appropriate keyword.

**hold-queue** *length* {**in** | **out**}

**no hold-queue** {**in** | **out**}

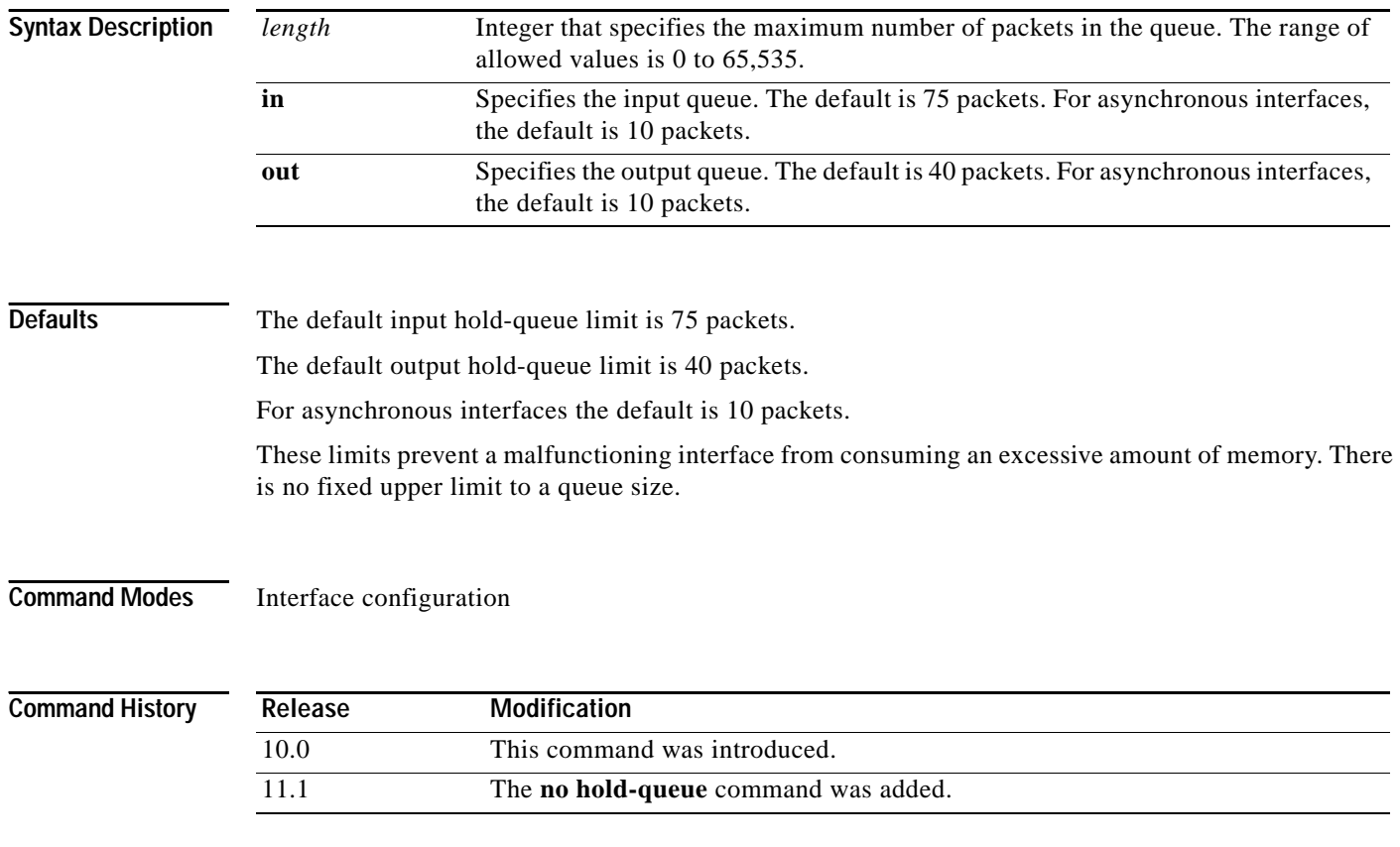

### **Usage Guidelines Back-to-Back Routing Updates**

The default of 10 packets allows the Cisco IOS software to queue a number of back-to-back routing updates. This is the default for asynchronous interfaces only; other media types have different defaults.

#### **Hold Queues and Priority Queueing**

The hold queue stores packets received from the network that are waiting to be sent to the client. It is recommended that the queue size not exceed ten packets on asynchronous interfaces. For most other interfaces, queue length should not exceed 100.

The input hold queue prevents a single interface from flooding the network server with too many input packets. Further input packets are discarded if the interface has too many input packets outstanding in the system.

ן

If priority output queueing is being used, the length of the four output queues is set using the **priority-list** global configuration command. The **hold-queue** command cannot be used to set an output hold queue length in this situation.

For slow links, use a small output hold-queue limit. This approach prevents storing packets at a rate that exceeds the transmission capability of the link. For fast links, use a large output hold-queue limit. A fast link may be busy for a short time (and thus require the hold queue), but can empty the output hold queue quickly when capacity returns.

To display the current hold queue setting and the number of packets discarded because of hold queue overflows, use the **show interfaces** command in EXEC mode.

**Caution** Increasing the hold queue can have detrimental effects on network routing and response times. For protocols that use seq/ack packets to determine round trip times, do not increase the output queue. Dropping packets instead informs hosts to slow down transmissions to match available bandwidth. This is generally better than having duplicate copies of the same packet within the network (which can happen with large hold queues).

 $\mathbf I$ 

**Examples** The following example sets a small input queue on a slow serial line:

Router(config)# **interface serial 0** Router(config-if)# **hold-queue 30 i**

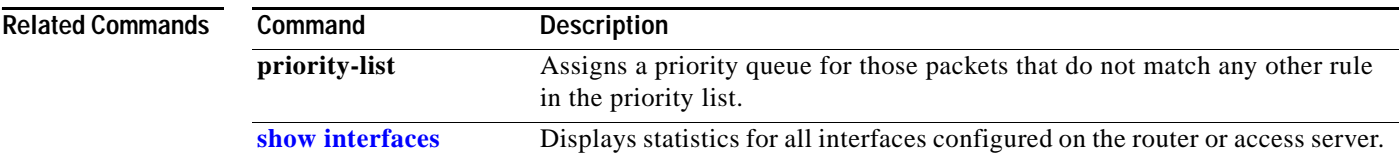

### **hssi external-loop-request**

To allow the router to support a CSU/DSU that uses the LC signal to request a loopback from the router, use the **hssi external-loop-request** command in interface configuration mode. To disable the feature, use the **no** form of this command.

#### **hssi external-loop-request**

**no hssi external-loop-request**

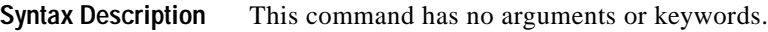

**Defaults** Disabled

**Command Modes** Interface configuration

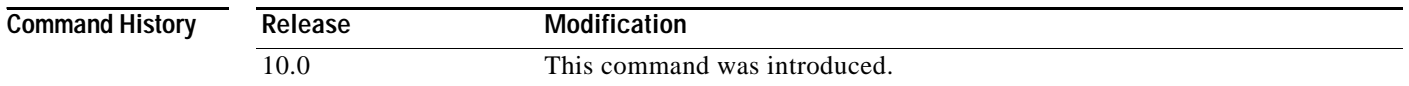

**Usage Guidelines** The HSA applique on the High Speed Serial Interface (HSSI) contains an LED that indicates the LA, LB, and LC signals transiting through the devices. The CSU/DSU uses the LC signal to request a loopback from the router. The CSU/DSU may want to do this so that its own network management diagnostics can independently check the integrity of the connection between the CSU/DSU and the router.

> Use this command to enable a two-way, internal, and external loopback request on HSSI from the CSU/DSU.

**Caution** If your CSU/DSU does not support this feature, it should not be enabled in the router. Not enabling this feature prevents spurious line noise from accidentally tripping the external loopback request line, which would interrupt the normal data flow.

**Examples** The following example enables a CSU/DSU to use the LC signal to request a loopback from the router: Router(config-if)# **hssi external-loop-request**

 $\overline{\phantom{a}}$ 

## **hssi internal-clock**

To convert the High Speed Serial Interface (HSSI) into a clock master, use the **hssi internal-clock** command in interface configuration mode. To disable the clock master mode, use the **no** form of this command.

### **hssi internal-clock**

**no hssi internal-clock**

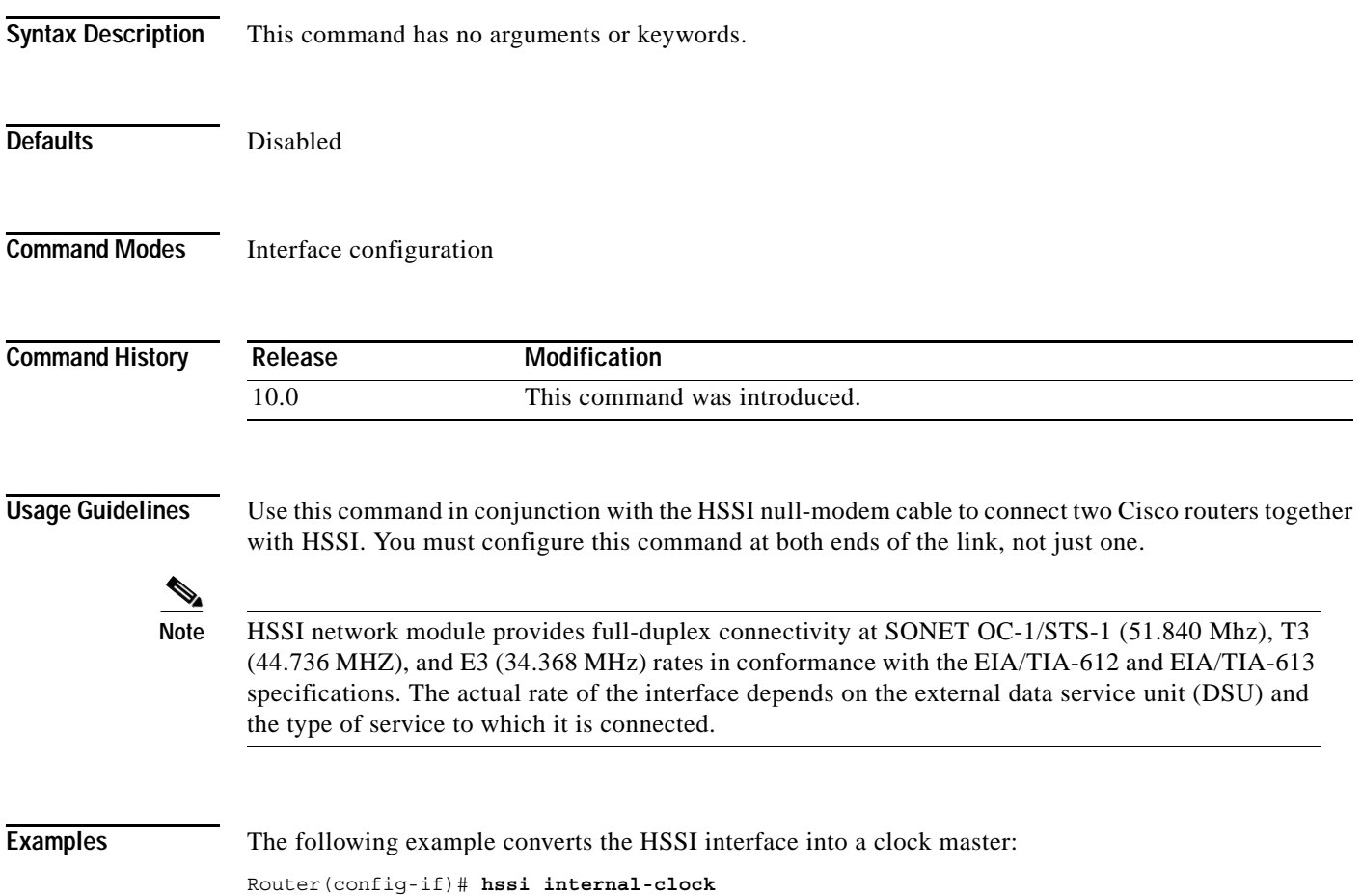

 $\blacksquare$ 

 $\mathsf I$ 

### **hub**

To enable and configure a port on an Ethernet hub of a Cisco 2505 or Cisco 2507 router, use the **hub** command in global configuration mode.

**hub ethernet** *number port* [*end-port*]

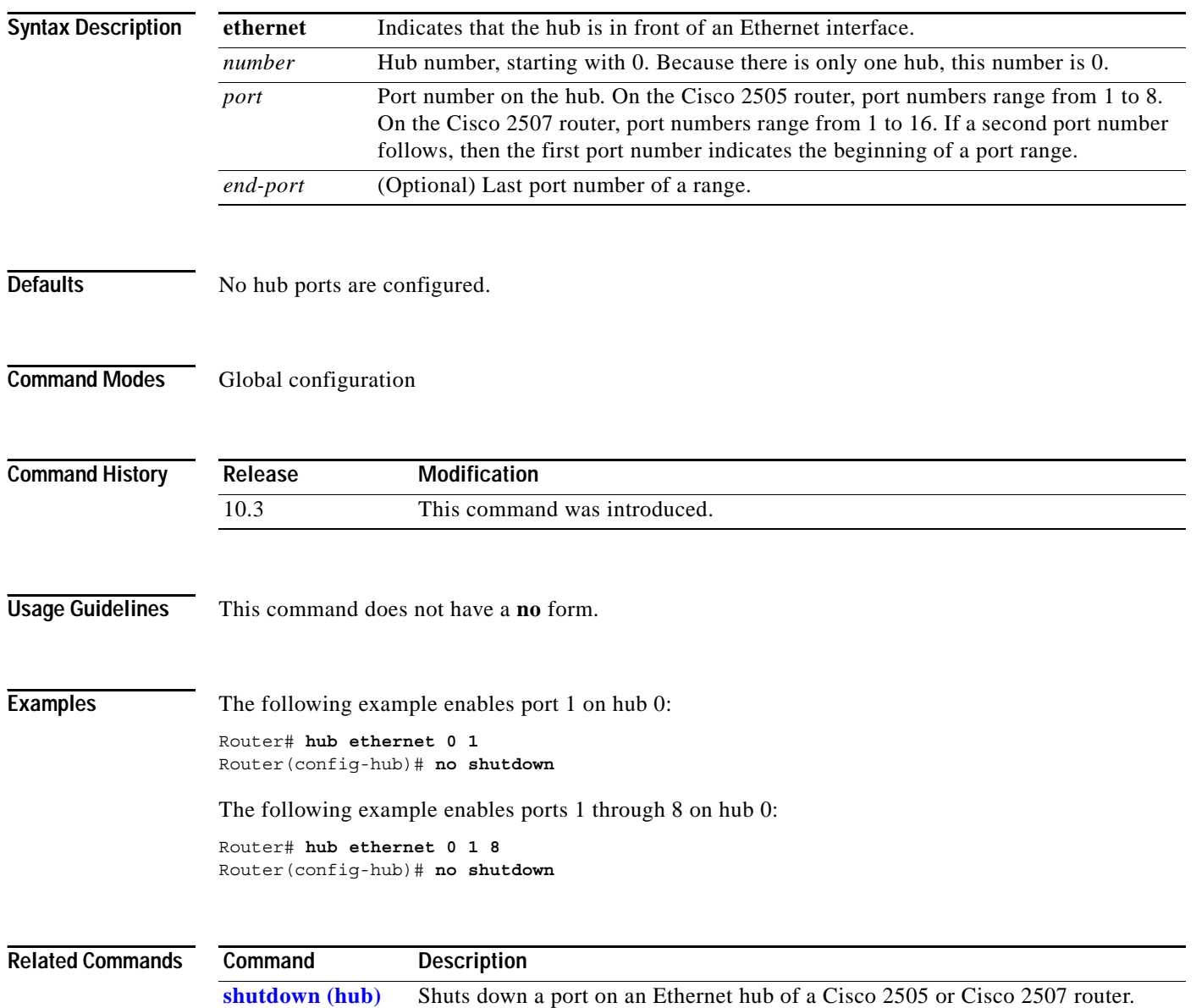

### **ignore-dcd**

To configure the serial interface to monitor the DSR signal instead of the Data Carrier Detect (DCD) signal as the line up/down indicator, use the **ignore-dcd** command in interface configuration mode. To restore the default, use the **no** form of this command.

#### **ignore-dcd**

**no ignore-dcd**

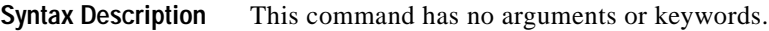

**Defaults** The serial interface, operating in DTE mode, monitors the DCD signal as the line up/down indicator.

**Command Modes** Interface configuration

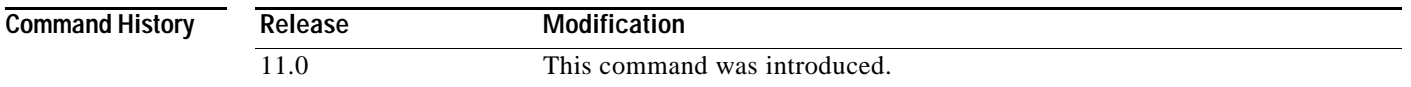

**Usage Guidelines** This command applies to Quad Serial NIM interfaces on the Cisco 4000 series routers and Hitachi-based serial interfaces on the Cisco 2500 and Cisco 3000 series routers.

#### **Serial Interfaces in DTE Mode**

When the serial interface is operating in DTE mode, it monitors the Data Carrier Detect (DCD) signal as the line up/down indicator. By default, the attached DCE device sends the DCD signal. When the DTE interface detects the DCD signal, it changes the state of the interface to up.

#### **SDLC Multidrop Environments**

In some configurations, such as an Synchronous Data Link Control (SDLC) multidrop environment, the DCE device sends the Data Set Ready (DSR) signal instead of the DCD signal, which prevents the interface from coming up. Use this command to tell the interface to monitor the DSR signal instead of the DCD signal as the line up/down indicator.

I

**Examples** The following example configures serial interface 0 to monitor the DSR signal as the line up/down indicator:

> Router(config)# **interface serial 0** Router(config-if)# **ignore-dcd**

ן

## **ignore-hw local-loopback**

To disable the monitoring of the LL pin when in DCE mode, use the **ingnore-hw local-loopback** command in interface configuration mode. To return to the default, use the **no** form of this command.

**ignore-hw local-loopback**

**no ignore-hw local-loopback**

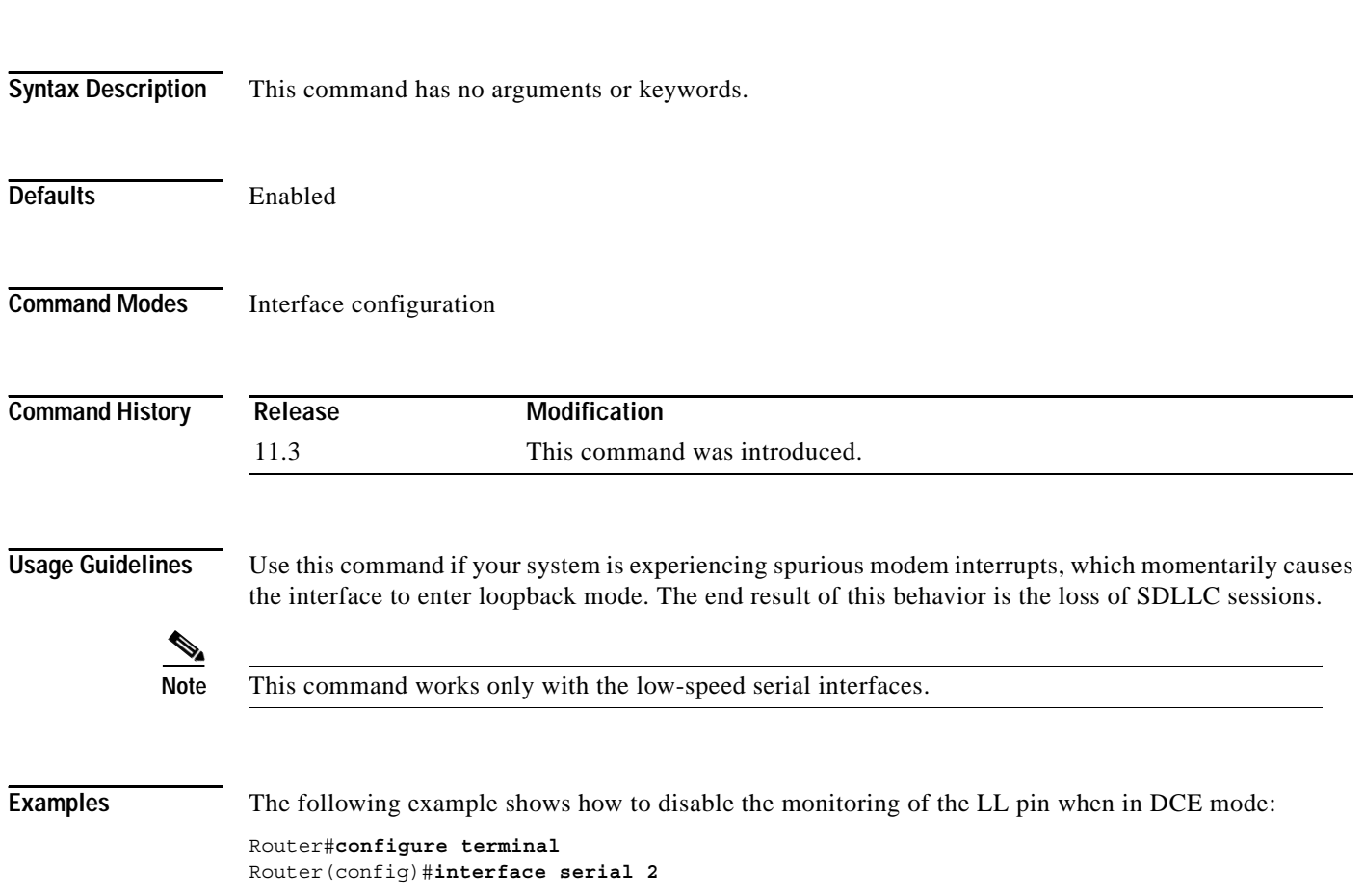

### <span id="page-62-0"></span>**interface**

 $\mathbf I$ 

To configure an interface type and enter interface configuration mode, use the **interface** command in global configuration mode.

**interface** *type number* [*name-tag*]

**Cisco 7200 Series and Cisco 7500 Series with a Packet over SONET Interface Processor**

**interface** *type slot***/***port*

**Cisco 7500 Series with Channelized T1 or E1**

**interface serial** *slot***/***port***:***channel-group*

**Cisco 7500 Series with Ports on VIP Cards**

**interface** *type slot***/***port-adapter***/***port* [**ethernet** | **serial**]

**Cisco 4000 Series with Channelized T1 or E1 and the Cisco MC3810**

**interface serial** *number***:***channel-group*

To configure a subinterface, use this form of the **interface** global configuration command:

**Cisco 7200 Series**

**interface** *type slot***/***port.subinterface-number* [**multipoint** | **point-to-point**]

#### **Cisco 7500 Series**

**interface** *type slot***/***port-adapter***.***subinterface-number* [**multipoint** | **point-to-point**]

#### **Cisco 7500 Series with Ports on VIP Cards**

**interface** *type slot***/***port-adapter***/***port.subinterface-number* [**multipoint** | **point-to-point**]

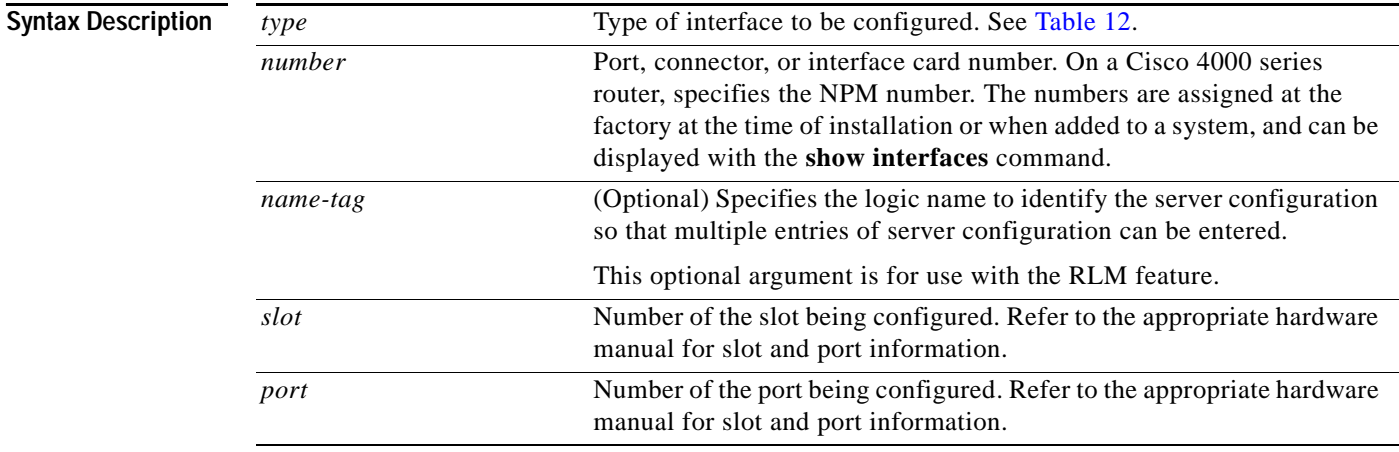

 $\mathsf I$ 

<span id="page-63-0"></span>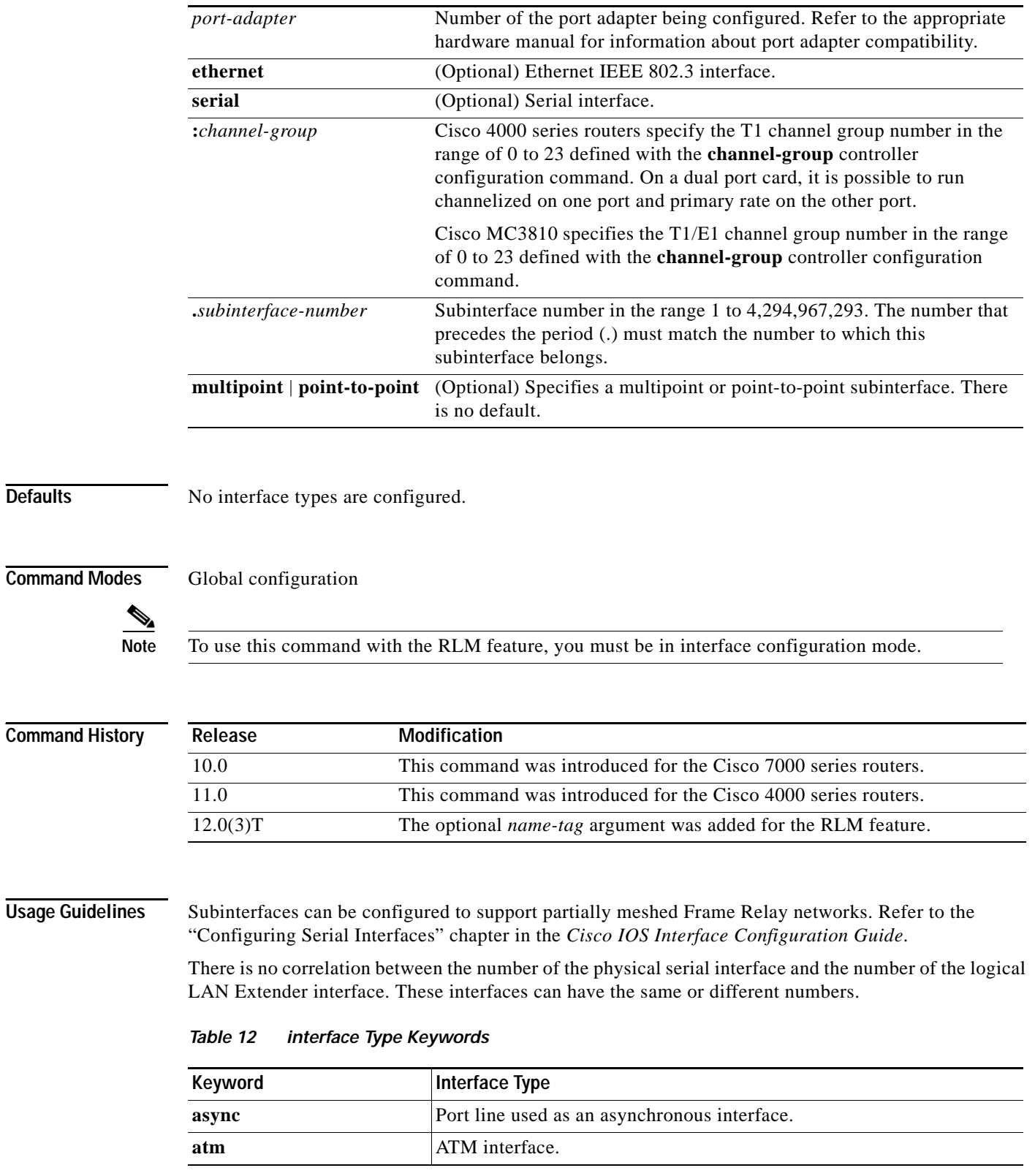

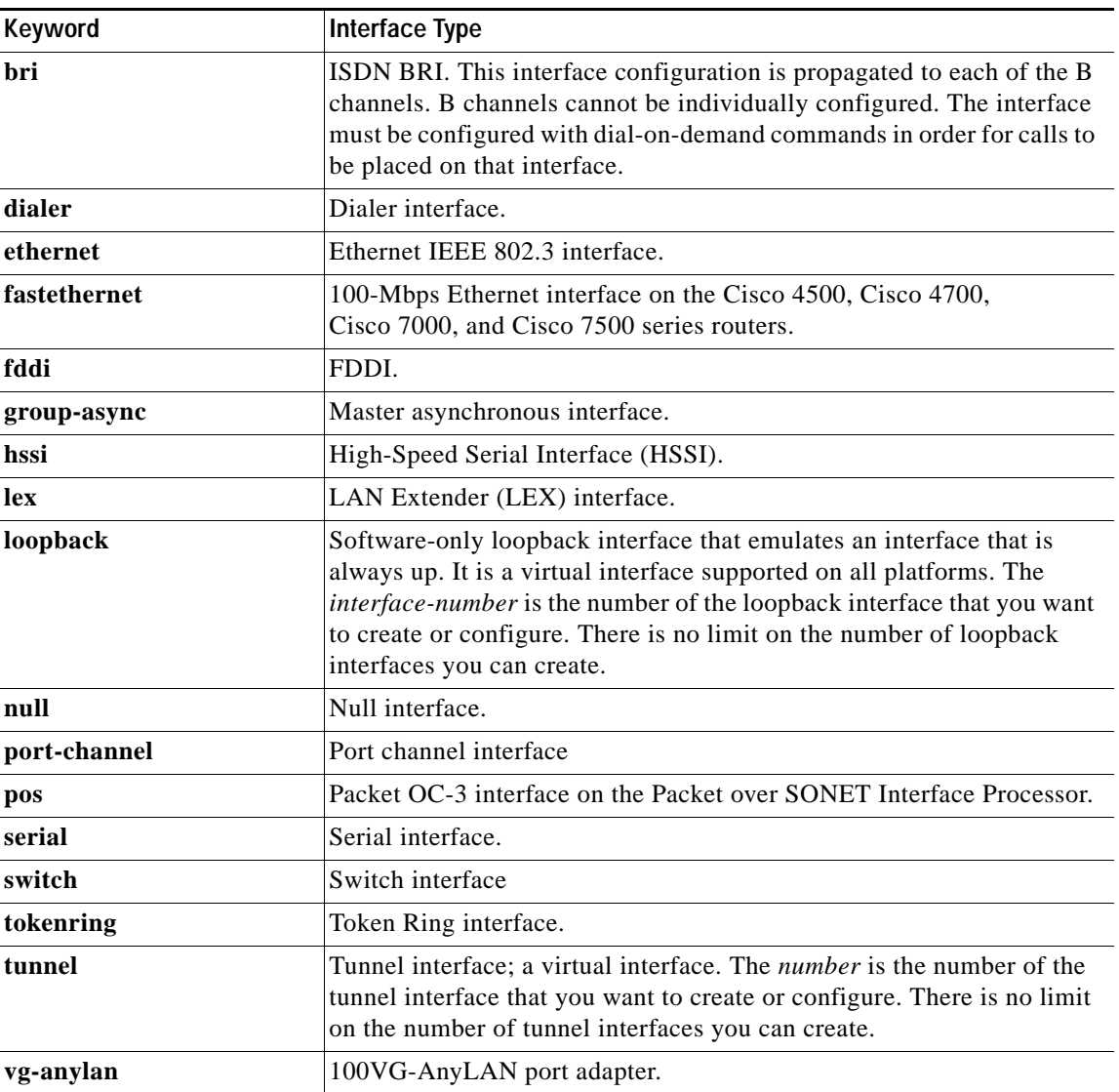

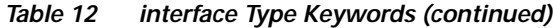

This command does not have a **no** form.

 $\Gamma$ 

**Examples** The following example configures serial interface 0 with PPP encapsulation:

```
Router(config)# interface serial 0
Router(config-if)# encapsulation ppp
```
The following example enables loopback mode and assigns an IP network address and network mask to the interface. The loopback interface established here will always appear to be up:

```
Router(config)# interface loopback 0
Router(config-if)# ip address 131.108.1.1 255.255.255.0
```
The following example for the Cisco 7500 series router shows the interface configuration command for Ethernet port 4 on the Ethernet Interface Processor (EIP) that is installed in (or recently removed from) slot 2:

Router(config)# **interface ethernet 2/4**

The following example begins configuration on the Token Ring interface processor in slot 1 on port 0 of a Cisco 7500 series routers:

```
Router(config)# interface tokenring 1/0
```
The following example shows how a partially meshed Frame Relay network can be configured. In this example, subinterface serial 0.1 is configured as a multipoint subinterface with three Frame Relay permanent virtual connections (PVCs) associated, and subinterface serial 0.2 is configured as a point-to-point subinterface.

```
Router(config)# interface serial 0
Router(config-if)# encapsulation frame-relay
Router(config)# interface serial 0.1 multipoint
Router(config-if)# ip address 131.108.10.1 255.255.255.0
Router(config-if)# frame-relay interface-dlci 42 broadcast
Router(config-if)# frame-relay interface-dlci 53 broadcast
Router(config)# interface serial 0.2 point-to-point
Router(config-if)# ip address 131.108.11.1 255.255.0
Router(config-if)# frame-relay interface-dlci 59 broadcast
```
The following example configures circuit 0 of a T1 link for Point-to-Point Protocol (PPP) encapsulation:

```
Router(config)# controller t1 4/1
Router(config-controller)# circuit 0 1
Router(config)# interface serial 4/1:0
Router(config-if)# ip address 131.108.13.1 255.255.255.0
Router(config-if)# encapsulation ppp
```
The following example configures LAN Extender interface 0:

Router(config)# **interface lex 0**

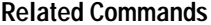

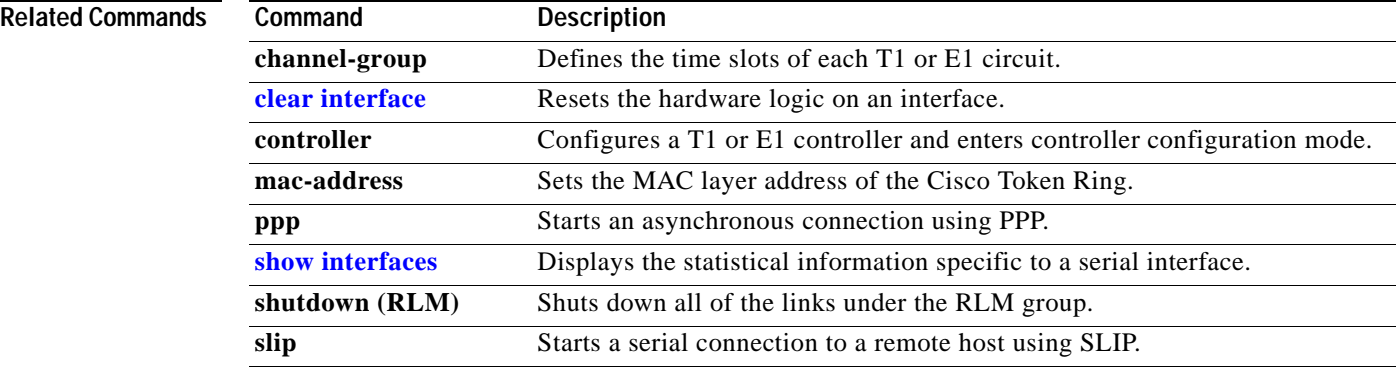

 $\overline{\phantom{a}}$ 

### **interface ctunnel**

To create a virtual interface to transport IP over a Connectionless Network Service (CLNS) tunnel (CTunnel), use the **interface ctunnel** command in global configuration mode. To remove the virtual interface, use the **no** form of this command.

**interface ctunnel** *interface-number*

**no interface ctunnel** *interface-number*

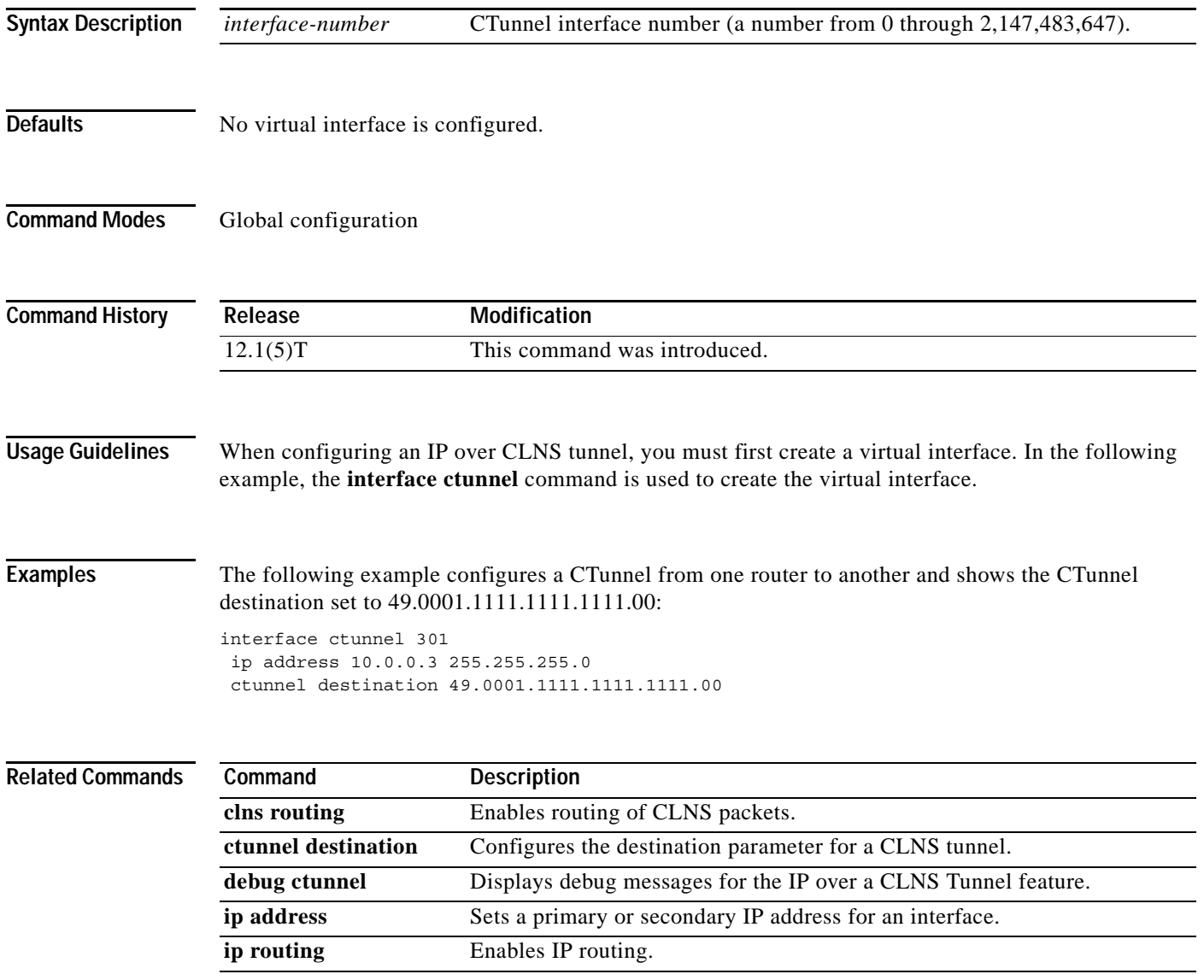

П